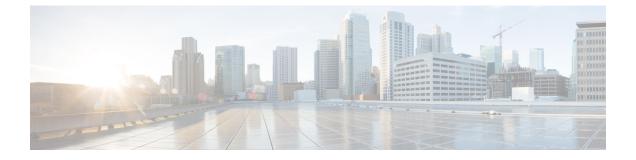

### accelerator through cpu-threshold

- accelerator, page 3
- access-class (X.25), page 5
- ads-negative-cache, page 7
- aps group, page 9
- aps interchassis group, page 11
- arp, page 12
- async-write, page 14
- authentication (L2TP), page 16
- authentication key-chain (OTV), page 19
- authentication mode (OTV), page 21
- authentication send-only (OTV), page 23
- auto-route-target, page 24
- backup active interface, page 26
- backup delay (L2VPN local switching), page 28
- backup peer, page 30
- bfe, page 33
- bridge-domain, page 35
- bridge-domain (service instance), page 40
- bump (Frame Relay VC-bundle-member), page 43
- cell-packing, page 46
- cipher, page 49
- cipher-list, page 51
- class, page 53

I

• class (map-list), page 56

- class-map type waas, page 58
- clear frame-relay-inarp, page 60
- clear l2tun, page 61
- clear l2tun counters, page 63
- clear l2tun counters tunnel l2tp, page 65
- clear otv arp-nd, page 67
- clear otv isis, page 68
- clear otv isis lspfull, page 69
- clear otv isis neighbors, page 70
- clear otv isis rib, page 71
- clear vpdn tunnel pppoe, page 72
- clear waas, page 73
- clear x25, page 76
- clear xot, page 78
- clp-bit, page 80
- cmns enable, page 82
- collect art, page 83
- collect waas, page 86
- connect (Frame Relay), page 88
- connect (FRF.5), page 90
- connect (FRF.8), page 93
- connect (L2VPN local switching), page 95
- cpu-threshold, page 98

### accelerator

To enter a specific WAAS Express accelerator configuration mode based on the accelerator being configured, use the **accelerator** command in parameter map configuration mode.

accelerator {cifs-express| http-express| ssl-express}

| Syntax I | Jescription |
|----------|-------------|
|----------|-------------|

| cifs-express | Enters WAAS CIFS configuration mode and allows<br>the configuration of Common Internet File System<br>(CIFS)-Express accelerator parameters. |
|--------------|----------------------------------------------------------------------------------------------------|
| http-express | Enters WAAS HTTP configuration mode and allows the configuration of HTTP-Express accelerator parameters.                                     |
| ssl-express  | Enters WAAS SSL configuration mode and allows<br>the configuration of Secure Sockets Layer<br>(SSL)-Express accelerator parameters.          |

### **Command Default** WAAS Express accelerator-specific mode is disabled.

**Command Modes** Parameter map configuration (config-profile)

| nand History | Release  | Modification                 |
|--------------|----------|------------------------------|
|              | 15.2(3)T | This command was introduced. |

**Usage Guidelines** 

Comm

To use the **accelerator** command, enter parameter map configuration mode by using the **parameter-map type waas** command.

The accelerator cifs-express command enters WAAS CIFS configuration mode, the accelerator http-express command enters WAAS HTTP configuration mode, and the accelerator ssl-express command enters WAAS SSL configuration mode.

After entering a WAAS Express accelerator configuration mode, you can enable the respective accelerator by using the **enable** command. If an accelerator is not enabled, accelerator-specific parameters do not come into effect even if they are configured. Configure the accelerator-specific parameters after entering the respective WAAS Express accelerator configuration mode.

Use the **no** form of the **enable** command to disable an accelerator. Use the **exit** command to exit a specific WAAS Express accelerator configuration mode.

#### Examples

The following example shows how to enter WAAS CIFS configuration mode and enable CIFS-Express accelerator:

```
Device(config)# parameter-map type waas waas_global
Device(config-profile)# accelerator cifs-express
Device(config-waas-cifs)# enable
Device(config-waas-cifs)# exit
```

The following example shows how to enter WAAS HTTP configuration mode and enable HTTP-Express accelerator:

```
Device(config)# parameter-map type waas waas_global
Device(config-profile)# accelerator http-express
Device(config-waas-http)# enable
Device(config-waas-http)# exit
The following example shows how to enter WAAS SSL configuration mode and enable SSL-Express
accelerator:
```

```
Device(config)# parameter-map type waas waas_global
Device(config-profile)# accelerator ssl-express
Device(config-waas-ssl)# enable
Device(config-waas-ssl)# exit
```

| Command                          | Description                                                       |
|----------------------------------|-------------------------------------------------------------------|
| parameter-map type waas          | Configures WAAS Express global parameters.                        |
| show waas accelerator            | Displays information about WAAS Express accelerators.             |
| show waas statistics accelerator | Displays statistical information about WAAS Express accelerators. |

### access-class (X.25)

To configure an incoming access class on virtual terminals, use the **access-class** (X.25) command in line configuration mode.

access-class access-list-number in

### Syntax Description

I

| access-list-number | An integer that identifies the access list. Range is from 1 to 199.                                     |
|--------------------|----------------------------------------------------------------------------------------------------|
| in                 | Restricts incoming connections between a particular access server and the addresses in the access list. |

### **Command Default** No incoming access class is defined.

### **Command Modes** Line configuration

| <b>Command History</b> | Release Modification                                                                                                    |                                                                                                    |
|------------------------|----------------------------------------------------------------------------------------------------|----------------------------------------------------------------------------------------------------|
|                        | 10.3                                                                                                    | This command was introduced.                                                                                                    |
|                        | 12.2(33)SRA                                                                                                    | This command was integrated into Cisco IOS Release 12.2(33)SRA.                                                                                                    |
|                        | 12.2SX                                                                                                    | This command is supported in the Cisco IOS Release 12.2SX train. Support in a specific 12.2SX release of this train depends on your feature set, platform, and platform hardware. |
| Usage Guidelines       |                                                                                                    | is used for both incoming TCP access and incoming packet assembler/disassembler                                                                                                   |
|                        | (PAD) access.                                                                                                    | ess, the access server uses the IP access list defined with the <b>access-list</b> command.                                                                                       |
|                        |                                                                                                    | nections, the same numbered X.29 access list is referenced. If you only want to have                                                                                              |
|                        | -                                                                                                    | ne of the protocols, you can create an access list that permits all addresses for the other                                                                                       |
| Examples               | The following example configures an incoming access class on virtual terminal line 4. For information on th <b>line vty</b> command, see the publication <i>Configuring the Route Processor for the Catalyst 8540 and Using Flash Memory Cards</i> . |                                                                                                    |
|                        | line vty 4<br>access-class 4 in                                                                                                    |                                                                                                    |

٦

| Command         | Description                                                                                |
|-----------------|--------------------------------------------------------------------------------------------|
| access-list     | Configures the access list mechanism for filtering frames by protocol type or vendor code. |
| x29 access-list | Limits access to the access server from certain X.25 hosts.                                |

### ads-negative-cache

I

To configure the alternate data stream negative caching feature of Common Internet File System (CIFS)-Express accelerator, use the **ads-negative-cache** command in WAAS CIFS configuration mode. To disable negative caching, use the **no** form of this command.

ads-negative-cache {enable| timeout seconds}

no ads-negative-cache {enable| timeout seconds}

| Syntax Description     | enable                                                                                                    | Enables negative caching for alternate data streams.                                                                                 |
|------------------------|----------------------------------------------------------------------------------------------------|----------------------------------------------------------------------------------------------------|
|                        | timeout seconds                                                                                                    | Specifies the timeout value, in seconds, for negative caching entries. The default value is 3. The range is from 1 to 30.            |
| Command Default        | Alternate data stream negative cac                                                                                                    | hing is enabled, and the default timeout value is 3 seconds.                                                                         |
| Command Modes          | WAAS CIFS configuration (config                                                                                                    | y-waas-cifs)                                                                                                    |
| <b>Command History</b> | Release                                                                                                    | Modification                                                                                                    |
|                        | 15.2(3)T                                                                                                    | This command was introduced.                                                                                                    |
| Usage Guidelines       |                                                                                                    | <b>ative-cache</b> command, use the following commands:<br><b>e waas</b> command in global configuration mode to enter parameter map |
|                        | • Use the <b>accelerator cifs-express</b> command in parameter map configuration mode to enter WAAS configuration mode.                                           |                                                                                                    |
|                        | To enable negative caching, use the negative cache.                                                                                                    | e ads-negative-cache enable command before configuring the timeout for                                                               |
| Examples               | The following example shows how timeout:                                                                                                    | to enable alternate data stream negative caching and configure the cache                                                             |
|                        | Device(config)# parameter-map<br>Device(config-profile)# accel<br>Device(config-waas-cifs)# ena<br>Device(config-waas-cifs)# ads<br>Device(config-waas-cifs)# ads | erator cifs-express<br>ble<br>-negative-cache enable                                                                                 |

٦

| Command                          | Description                                                                                              |
|----------------------------------|----------------------------------------------------------------------------------------------------|
| accelerator                      | Enters a specific WAAS Express accelerator configuration mode based on the accelerator being configured. |
| parameter-map type waas          | Configures WAAS Express global parameters.                                                               |
| show waas accelerator            | Displays information about WAAS Express accelerators.                                                    |
| show waas statistics accelerator | Displays statistical information about WAAS Express accelerators.                                        |

### aps group

To allow more than one protect and working interface and Access Circuit Redundancy (ACR) group to be supported on a router, use the **aps group** command in interface configuration or controller configuration mode. To remove a group, use the **no** form of this command.

aps group [acr] group-number

no aps group [acr] group-number

#### **Syntax Description**

| acr          | (Optional) Specifies an ACR group.     |
|--------------|----------------------------------------|
| group-number | Number of the group. The default is 0. |

#### **Command Default**

Comman

Note

0 is a valid group number.

No groups exist.

### **Command Modes** Interface configuration (config-if) Controller configuration (config-controller)

| nd History | Release     | Modification                                                                                                    |
|------------|-------------|----------------------------------------------------------------------------------------------------|
|            | 11.1CC      | This command was introduced.                                                                                                    |
|            | 12.2(33)SRA | This command was integrated into Cisco IOS Release 12.2(33)SRA.                                                                                                    |
|            | 12.2SX      | This command is supported in the Cisco IOS Release 12.2SX train. Support in a specific 12.2SX release of this train depends on your feature set, platform, and platform hardware. |
|            | 15.1(1)S    | This command was modified. The <b>acr</b> keyword was added.                                                                                                    |

### **Usage Guidelines**

Use the **aps group**command to specify more than one working and protect interface on a router--for example, working channel for group 0 and protect channel for group 1 on one router, and working channel for group 1 and protect channel for group 0 on another router.

The default group number is 0. The **aps group 0** command does not imply that no groups exist.

The aps group command must be configured on both the protect and working interfaces.

Use the acrkeyword to configure an ACR working or protect interface.

#### **Examples**

The following example shows how to configure two working/protect interface pairs. Working interface (3/0/0) is configured in group 10 (the protect interface for this working interface is configured on another router), and protect interface (2/0/1) is configured in group 20.

```
Router# configure terminal
Router (config) # interface ethernet 0/0
Router (config-if) # ip address 10.7.7.6 255.255.255.0
Router (config-if) # exit
Router (config) # interface pos 3/0/0
Router (config-if) # aps group 10
Router (config-if) # aps working 1
Router (config-if) # exit
Router (config-if) # exit
Router (config-if) # aps group 20
Router (config-if) # aps protect 1 10.7.7.7
Router (config-if) # end
On the second router protect interface (4/0/0) is configured in
```

On the second router, protect interface (4/0/0) is configured in group 10, and working interface (5/0/0) is configured in group 20 (the protect interface for this working interface is configured on another router).

```
Router(config)# interface ethernet 0/0
Router(config-if)# ip address 10.7.7.7 255.255.255.0
Router(config-if)# exit
Router(config)# interface pos 4/0/0
Router(config-if)# aps group 10
Router(config-if)# aps protect 1 10.7.7.6
Router(config)# interface pos 5/0/0
Router(config-if)# aps group 20
Router(config-if)# aps working 1
Router(config-if)# end
```

| Command     | Description                                        |
|-------------|----------------------------------------------------|
| aps protect | Enables a POS interface as a protect interface.    |
| aps working | Configures a POS interface as a working interface. |

### aps interchassis group

To enable Interchassis Stateful Switchover (IC-SSO) for Multilink PPP (MLPPP) sessions with Multirouter Automatic Protection Switching (MR-APS), use the **aps interchassis group** command in controller configuration mode. To disable this functionality, use the **no** form of this command.

aps interchassis group group-number

no aps interchassis group

| Syntax Description                                                                                                    | group-number                                                                       |                                                                                                    | Interchassis Redundancy Manager (ICRM) group number. |  |
|----------------------------------------------------------------------------------------------------|------------------------------------------------------------------------------------|----------------------------------------------------------------------------------------------------|------------------------------------------------------|--|
| Command Default                                                                                                    | The IC-SSO for MLPPF                                                               | P sessions with MR-APS is di                                                                                | sabled.                                              |  |
| Command Modes                                                                                                    | Controller configuration (config-controller)                                       |                                                                                                    |                                                      |  |
| Command History                                                                                                    | Release                                                                            | Modification                                                                                                |                                                      |  |
|                                                                                                    | 15.1(3)S                                                                           | This command                                                                                                | was introduced on Cisco 7600 series routers.         |  |
| Usage Guidelines The aps interchassis group command associates an Automatic Prote<br>ICRM group number to facilitate MR-APS across two routers, while<br>across the routers and avoiding session renegotiation in case of APS<br>used on routers that have SONET controllers configured on them.                                                                                                    |                                                                                    | o routers, while maintaining stateful MLPPP sessions<br>in case of APS switchover. This command can only be |                                                      |  |
|                                                                                                    | The ICRM group numb                                                                | er is configured on the router                                                                              | using the interchassis group command.                |  |
| <b>Examples</b> The following example shows how to associate an APS group with an ICRM group with an ICRM group w |                                                                                    | PS group with an ICRM group number:                                                                         |                                                      |  |
|                                                                                                    | Router# <b>configure te</b><br>Router(config)# <b>cont</b><br>Router(config-contro |                                                                                                    | group 100                                            |  |
| Related Commands                                                                                                    | Command                                                                            |                                                                                                    | Description                                          |  |
|                                                                                                    | multi-router aps                                                                   |                                                                                                    | Enables MR-APS.                                      |  |
|                                                                                                    | interchassis group                                                                 |                                                                                                    | Configures an interchassis group.                    |  |

arp

### arp

To enable Address Resolution Protocol (ARP) entries for static routing over the Switched Multimegabit Data Service (SMDS) network, use the following variation of the **arp** command in global configuration mode. To disable this capability, use the **no** form of this command.

arp ip-address smds-address smds

no arp ip-address smds-address smds

### **Syntax Description**

| ip-address   | IP address of the remote router.                                              |  |
|--------------|-------------------------------------------------------------------------------|--|
| smds-address | 12-digit SMDS address in the dotted notation <i>nnnn.nnnn</i> (48 bits long). |  |
| smds         | Enables ARP for SMDS.                                                         |  |

### **Command Default** Static ARP entries are not created.

### **Command Modes** Global configuration

| <b>Command History</b> | Release                             | Modification                                                                                                    |
|------------------------|-------------------------------------|----------------------------------------------------------------------------------------------------|
|                        | 10.3   This command was introduced. |                                                                                                    |
|                        | 12.2(33)SRA                         | This command was integrated into Cisco IOS Release 12.2(33)SRA.                                                                                                    |
|                        | 12.2SX                              | This command is supported in the Cisco IOS Release 12.2SX train. Support in a specific 12.2SX release of this train depends on your feature set, platform, and platform hardware. |
| Usage Guidelines       | This command require                | es a 12-digit (48-bit) dotted-format SMDS address. It does not support 15-digit SMDS                                                                                              |
| Examples               |                                     | e creates a static ARP entry that maps the IP address 172.20.173.28 to the SMDS address                                                                                           |
|                        | C141.5797.1313 on ir                |                                                                                                    |

interface serial 0 arp 172.20.173.28 C141.5797.1313 smds

### **Related Commands**

I

| Command         | Description                                                                                     |  |
|-----------------|-------------------------------------------------------------------------------------------------|--|
| smds enable-arp | Enables dynamic ARP. The multicast address for ARP must be set before this command is issued.   |  |
| smds static-map | Configures a static map between an individual SMDS address and a higher-level protocol address. |  |

I

## async-write

To configure the async write feature of Common Internet File System (CIFS)-Express accelerator, use the **async-write** command in WAAS CIFS configuration mode. To disable the async write feature, use the **no** form of this command.

async-write {enable| quota-threshold mb}

no async-write {enable| quota-threshold *mb*}

| Syntax Description     | enable                                                                                                    | Enables the async write operation.                                                                                                    |  |
|------------------------|----------------------------------------------------------------------------------------------------|----------------------------------------------------------------------------------------------------|--|
|                        |                                                                                                    |                                                                                                    |  |
|                        | <b>quota-threshold</b> <i>mb</i>                                                                                                    | Specifies the quota threshold, in megabytes (MB), for async write to perform the optimization. The default quote threshold is 20. The threshold range is from 1 to 1024. |  |
| Command Default        | The async write feature is enabled, and                                                                                                    | the default quota threshold is 20 MB.                                                                                                    |  |
| Command Modes          | WAAS CIFS configuration (config-wa                                                                                                    | as-cifs)                                                                                                    |  |
| <b>Command History</b> | Release                                                                                                    | Modification                                                                                                    |  |
|                        | 15.2(3)T                                                                                                    | This command was introduced.                                                                                                    |  |
| Usage Guidelines       | <ul> <li>Guidelines Before you can enable the async-write command, use the following commands:</li> <li>Use the parameter-map type waas command in global configuration mode to enter param configuration mode.</li> <li>Use the accelerator cifs-express command in parameter map configuration mode to enter V configuration mode.</li> </ul> |                                                                                                    |  |
|                        | To enable the async write feature, use th                                                                                                    | e <b>async-write enable</b> command before configuring the quota threshold.                                                                                              |  |
| Examples               | The following example shows how to<br>Device (config) # parameter-map ty<br>Device (config-profile) # accelera<br>Device (config-waas-cifs) # enable<br>Device (config-waas-cifs) # async-<br>Device (config-waas-cifs) # async-                                                                                                    | tor cifs-express<br>write enable                                                                                                    |  |

### **Related Commands**

ſ

| Command                          | Description                                                                                                 |  |
|----------------------------------|----------------------------------------------------------------------------------------------------|--|
| accelerator                      | Enters a specific WAAS Express accelerator configuration mode based<br>on the accelerator being configured. |  |
| parameter-map type waas          | Configures WAAS Express global parameters.                                                                  |  |
| show waas accelerator            | Displays information about WAAS Express accelerators.                                                       |  |
| show waas statistics accelerator | Displays statistical information about WAAS Express accelerators.                                           |  |

I

### authentication (L2TP)

To enable Challenge Handshake Authentication Protocol (CHAP) style authentication for Layer 2 Tunnel Protocol Version 3 (L2TPv3) tunnels, use the **authentication**command in L2TP class configuration mode. To disable L2TPv3 CHAP-style authentication, use the **no** form of this command.

authentication

no authentication

**Syntax Description** This command has no arguments or keywords.

**Command Default** L2TPv3 CHAP-style authentication is disabled.

**Command Modes** L2TP class configuration

| nd History | Release     | Modification                                                                |
|------------|-------------|-----------------------------------------------------------------------------|
|            | 12.0(23)S   | This command was introduced.                                                |
|            | 12.3(2)T    | This command was integrated into Cisco IOS Release 12.3(2)T.                |
|            | 12.2(25)S   | This command was integrated into Cisco IOS Release 12.2(25)S.               |
|            | 12.2(27)SBC | Support for this command was integrated into Cisco IOS Release 12.2(27)SBC. |

**Usage Guidelines** 

Comman

Two methods of control channel authentication are available in Cisco IOS Release 12.0(29)S and later releases. The L2TPv3 Control Message Hashing feature (enabled with the **digest**command) introduces a more robust authentication method than the older CHAP-style method of authentication enabled with the **authentication**command. You may choose to enable both methods of authentication to ensure interoperability with peers that support only one of these methods of authentication, but this configuration will yield control of which authentication method is used to the peer PE router. Enabling both methods of authentication should be considered an interim solution to solve backward-compatibility issues during software upgrades.

The following table shows a compatibility matrix for the different L2TPv3 authentication methods. PE1 is running a Cisco IOS software release that supports the L2TPv3 Control Message Hashing feature, and the different possible authentication configurations for PE1 are shown in the first column. Each remaining column represents PE2 running software with different available authentication options, and the intersections indicate the different compatible configuration options for PE2. If any PE1/PE2 authentication configuration poses ambiguity on which method of authentication will be used, the winning authentication method is indicated in bold. If both the old and new authentication methods are enabled on PE1 and PE2, both types of authentication will occur.

| PE1 Authentication<br>Configuration | PE2 Supporting Old<br>Authentication <sup>1</sup> | PE2 Supporting New Authentication <sup>2</sup> | PE2 Supporting Old and New Authentication <sup>3</sup> |
|-------------------------------------|---------------------------------------------------|------------------------------------------------|--------------------------------------------------------|
| None                                | None                                              | None                                           | None                                                   |
|                                     |                                                   | New integrity check                            | New integrity check                                    |
| Old authentication                  | Old authentication                                |                                                | Old authentication                                     |
|                                     |                                                   |                                                | <b>Old authentication</b> and new authentication       |
|                                     |                                                   |                                                | <b>Old authentication</b> and new integrity check      |
| New authentication                  |                                                   | New authentication                             | New authentication                                     |
|                                     |                                                   |                                                | Old authentication and <b>new authentication</b>       |
| New integrity check                 | None                                              | None                                           | None                                                   |
|                                     |                                                   | New integrity check                            | New integrity check                                    |
| Old and new                         | Old authentication                                | New authentication                             | Old authentication                                     |
| authentication                      |                                                   |                                                | New authentication                                     |
|                                     |                                                   |                                                | Old and new authentication                             |
|                                     |                                                   |                                                | Old authentication and new integrity check             |
| Old authentication and              | Old authentication                                |                                                | Old authentication                                     |
| new integrity check                 |                                                   |                                                | <b>Old authentication</b> and new authentication       |
|                                     |                                                   |                                                | Old authentication and new integrity check             |

<sup>1</sup> Any PE software that supports only the old CHAP-like authentication system.

<sup>2</sup> Any PE software that supports only the new message digest authentication and integrity checking authentication system, but does not understand the old CHAP-like authentication system. This type of software may be implemented by other vendors based on the latest L2TPv3 draft.

<sup>3</sup> Any PE software that supports both the old CHAP-like authentication and the new message digest authentication and integrity checking authentication system, such as Cisco IOS 12.0(29)S or later releases.

Examples

I

The following example enables CHAP-style authentication for L2TPv3 pseudowires configured using the L2TP class configuration named l2tp class1:

Router(config)
# 12tp-class 12tp-class1
Router(config-12tp-class)
# authentication

1

| Command    | Description                                                                                                    |
|------------|----------------------------------------------------------------------------------------------------|
| digest     | Enables L2TPv3 control channel authentication or integrity checking.                                                                                                    |
| l2tp-class | Creates a template of L2TP control plane<br>configuration settings that can be inherited by<br>different pseudowire classes and enters L2TP class<br>configuration mode. |
| password   | Configures the password used by a PE router for CHAP-style L2TPv3 authentication.                                                                                        |

### authentication key-chain (OTV)

To configure an authentication key chain string for an edge device authentication, use the **authentication key-chain** command in OTV IS-IS instance configuration mode. To return to the default setting, use the **no** form of this command.

authentication key-chain key-chain-name

no authentication key-chain key-chain-name

| Syntax Description | key-chain-name                                                                                                    | Authentication key chain. The <i>key-chain-name</i> argument is case-sensitive and can be an alphanumeric string of up to 16 characters in length.                                                                                                    |
|--------------------|----------------------------------------------------------------------------------------------------|----------------------------------------------------------------------------------------------------|
| Command Default    | No authentication key chain is o                                                                                                    | configured.                                                                                                    |
| Command Modes      | OTV IS-IS instance configurati                                                                                                    | on (config-otv-isis)                                                                                                    |
| Command History    | Release                                                                                                    | Modification                                                                                                    |
|                    | Cisco IOS XE Release 3.5S                                                                                                    | This command was introduced.                                                                                                    |
|                    | PDUs (PSNPs). Only one auther<br>a second <b>authentication key-c</b> l                                                                          | (s), complete sequence number PDUs (CSNPs), and partial sequence number<br>ntication key chain is applied to an IS-IS interface at one time. If you configure<br><b>hain</b> command, the first is overridden. You can specify authentication for an<br>of at the interface level by using the <b>authentication key-chain</b> command. |
| Examples           | The following example shows h authentication:                                                                                                    | now to configure an authentication key chain string for edge device                                                                                                    |
|                    | Router# <b>configure terminal</b><br>Router(config)# <b>otv isis o</b><br>Router(config-otv-isis)# <b>a</b><br>Router(config-otv-isis)# <b>e</b> | uthentication key-chain OTVkey                                                                                                    |
| Related Commands   | Command                                                                                                    | Description                                                                                                    |
|                    | show otv                                                                                                    | Displays information about OTV.                                                                                                    |
|                    | show otv isis                                                                                                    | Displays the IS-IS status and configuration.                                                                                                    |

٦

### authentication mode (OTV)

To configure an Overlay Transport Virtualization (OTV) authentication type, use the **authentication mode** command in OTV IS-IS instance configuration mode. To return to the default setting, use the **no** form of this command.

authentication mode {md5 | text}

no authentication mode {md5 | text}

| Syntax Description |                                                                                                    |                    | he message digest algorithm (MD5) tion method. |  |
|--------------------|----------------------------------------------------------------------------------------------------|--------------------|------------------------------------------------|--|
|                    | text                                                                                                    | Specifies the clea | artext authentication method.                  |  |
| Command Default    | The authentication type is not configure                                                                                                    | d.                 |                                                |  |
| Command Modes      | OTV IS-IS instance configuration (conf                                                                                                    | ĩg-otv-isis)       |                                                |  |
| Command History    | Release Modification                                                                                                    |                    |                                                |  |
|                    | Cisco IOS XE Release 3.5S                                                                                                    | This command was   | introduced.                                    |  |
| Usage Guidelines   | Use the <b>authentication mode</b> command<br>protocol data units (PDUs), complete se<br>(PSNPs) on an interface.                                                                                                   |                    |                                                |  |
| Examples           | The following example shows how to specify cleartext authentication:                                                                                                    |                    |                                                |  |
|                    | Router# configure terminal<br>Router(config)# otv isis overlay 1<br>Router(config-otv-isis)# authentication mode text<br>Router(config-otv-isis)# end<br>The following example shows to specify MD5 authentication: |                    |                                                |  |
|                    | Router# <b>configure terminal</b><br>Router(config)# <b>otv isis overlay</b><br>Router(config-otv-isis)# <b>authenti</b><br>Router(config-otv-isis)# <b>end</b>                                                     |                    |                                                |  |
| Related Commands   | Command                                                                                                    |                    | Description                                    |  |
|                    | show otv                                                                                                    |                    | Displays information about OTV.                |  |

٦

| Command       | Description                                  |
|---------------|----------------------------------------------|
| show otv isis | Displays the IS-IS status and configuration. |

### authentication send-only (OTV)

To disable the authentication check on incoming hello protocol data units (PDUs) on an interface and allow only sending of authinfo, use the **authentication send-only** command in OTV IS-IS instance configuration mode. To return to the default setting, use the **no** form of this command.

authentication send-only

no authentication send-only

**Syntax Description** This command has no arguments or keywords.

**Command Default** The authentication check is enabled on incoming hello PDUs.

**Command Modes** OTV IS-IS instance configuration (config-otv-isis)

| <b>Command History</b> | Release                   | Modification                 |
|------------------------|---------------------------|------------------------------|
|                        | Cisco IOS XE Release 3.5S | This command was introduced. |

Usage Guidelines The authentication send-only command controls authentication checking on incoming link-state packet (LSP) protocol data units (PDUs), complete sequence number PDUs (CSNPs), and partial sequence number PDUs (PSNPs).

**Examples** The following example shows how to disable authentication of hello messages between edge devices:

```
Router# configure terminal
Router(config)# otv isis overlay 1
Router(config-otv-isis)# authentication send-only
Router(config-otv-isis)# end
```

| Command       | Description                                  |
|---------------|----------------------------------------------|
| show otv      | Displays information about OTV.              |
| show otv isis | Displays the IS-IS status and configuration. |

### auto-route-target

To enable the automatic generation of a route target, use the **auto-route-target** command in L2 VFI configuration or VFI autodiscovery configuration mode. To remove the automatically generated route targets, use the **no** form of this command.

auto-route-target

no auto-route-target

**Syntax Description** This command has no arguments or keywords.

**Command Default** A route target is automatically enabled.

Command ModesL2 VFI configuration (config-vfi)VFI autodiscovery configuration (config-vfi-autodiscovery)

| <b>Command History</b> | Release                   | Modification                                                                                                    |
|------------------------|---------------------------|----------------------------------------------------------------------------------------------------|
|                        | 12.2(33)SRB               | This command was introduced.                                                                                                    |
|                        | Cisco IOS XE Release 3.7S | This command was modified as part of the Multiprotocol Label Switching (MPLS)-based Layer 2 VPN (L2VPN) command modifications for cross-OS support . This command was made available in VFI autodiscovery configuration mode. |

# **Use this command with the 12 vfi autodiscovery** or the **autodiscovery (MPLS)** command, which automatically creates route targets. The **no** form of this command allows you to remove the automatically generated route targets. You cannot enter this command if route targets have not been automatically created yet.

Examples

The following example shows how to generate route targets for Border Gateway Protocol (BGP) autodiscovered pseudowire members with Label Discovery Protocol (LDP) signaling:

Device(config)# 12vpn vfi context vfi1
Device(config-vfi)# vpn id 100
Device(config-vfi)# autodiscovery bgp signaling ldp
Device(config-vfi-autodiscovery)# auto-route-target

The following example shows how to remove automatically generated route targets in VFI configuration mode:

Device(config-vfi) # no auto-route-target

### **Related Commands**

I

| Command              | Description                                                                                                    |
|----------------------|----------------------------------------------------------------------------------------------------|
| autodiscovery (MPLS) | Designates a VFI as having BGP autodiscovered pseudowire members.                                                  |
| l2 vfi autodiscovery | Enables the VPLS PE router to automatically discover<br>other PE routers that are part of the same VPLS<br>domain. |
| route-target (VPLS)  | Specifies a route target for a VPLS VFI.                                                                           |

### backup active interface

To activate primary and backup lines on specific X.25 interfaces, use the **backup active interface** command in interface configuration mode. To disable active backup behavior on the X.25 interface, use the **no** form of this command.

**backup active interface***X.25-interface number* 

no backup active interfaceX.25-interface number

| Syntax Description | X.25-interface number                                                                                                    | X.25 interface type and number, such as serial $1/3$ .                                                                                                    |  |
|--------------------|----------------------------------------------------------------------------------------------------|----------------------------------------------------------------------------------------------------|--|
| Command Default    | No default behavior or values                                                                                                    |                                                                                                    |  |
|                    |                                                                                                    |                                                                                                    |  |
| Command Modes      | Interface configuration                                                                                                    |                                                                                                    |  |
| Command History    | Release                                                                                                    | Modification                                                                                                    |  |
|                    | 12.2(13)T                                                                                                    | This command was introduced.                                                                                                    |  |
| Usage Guidelines   | The <b>backup active interface</b> command is available only on serial interfaces configured for the X.25 protocol. Use this command to activate dual serial lines (a primary and a backup) to maintain the redundancy and monitoring capability available from the SCC0 and SCC1 links on a Lucent 5ESS switch in a telco data communication network (DCN). The DCN provides telco service providers with communications for network management applications.                                                                                                    |                                                                                                    |  |
|                    | Use this command to activate dual serial lines (a primary and a backup) to maintain the redundancy and monitoring capability available from the SCC0 and SCC1 links on a Lucent 5ESS switch in a telco data communication network (DCN). The DCN provides telco service providers with communications for network management applications.                                                                                                    |                                                                                                    |  |
|                    | interfacecommand is configured                                                                                                    | both serial interfaces be on the same Cisco router. Once the <b>backup active</b> d, the router will bring up leads on the backup X.25 interface, but will ignore de (SABM) messages from the Lucent 5ESS switch until the primary interface |  |
| Examples           | The following partial example solution in the following partial example solution in the following partial example solution is the following partial example solution in the following partial example solution is the following partial example solution is the following partial example | hows how to configure a primary and backup X.25 interface for dual serial 5ESS switch in a DCN:                                                                                                    |  |
|                    | <pre>interface serial 1/0 description SCC0 backup active interface se encapsulation x25 dce x25 address 66666666 x25 ltc 8 x25 ips 256 x25 ops 256 clockrate 9600 !</pre>                                                                                                    | rial 1/1                                                                                                    |  |

```
interface serial 1/1
description SCC1
encapsulation x25 dce
x25 address 66666666
x25 ltc 8
x25 ips 256
x25 ops 256
clockrate 9600
.
.
```

#### **Related Commands**

I

| Command      | Description                                                           |
|--------------|-----------------------------------------------------------------------|
| debug backup | Monitors the transitions of an interface going down and then back up. |
| show backup  | Displays interface backup status.                                     |

### backup delay (L2VPN local switching)

To specify how long a backup pseudowire virtual circuit (VC) should wait before resuming operation after the primary pseudowire VC goes down, use the **backup delay** command in interface configuration mode or xconnect configuration mode.

backup delay enable-delay {disable-delay | never}

#### Syntax Description

| enable-delay  | Number of seconds that elapse after the primary<br>pseudowire VC goes down before the Cisco IOS<br>software activates the secondary pseudowire VC. The<br>range is from 0 to 180. The default is 0.  |
|---------------|----------------------------------------------------------------------------------------------------|
| disable-delay | Number of seconds that elapse after the primary<br>pseudowire VC comes up before the Cisco IOS<br>software deactivates the secondary pseudowire VC.<br>The range is from 0 to 180. The default is 0. |
| never         | Specifies that the secondary pseudowire VC will not<br>fall back to the primary pseudowire VC if the primary<br>pseudowire VC becomes available again unless the<br>secondary pseudowire VC fails.   |

### **Command Default** If a failover occurs, the xconnect redundancy algorithm will immediately switch over or fall back to the backup or primary member in the redundancy group.

### **Command Modes** Interface configuration (config-if) Xconnect configuration (config-if-xconn)

**Command History** 

| nd History | Release                   | Modification                                                    |
|------------|---------------------------|-----------------------------------------------------------------|
|            | 12.0(31)8                 | This command was introduced.                                    |
|            | 12.2(28)SB                | This command was integrated into Cisco IOS Release 12.2(28)SB.  |
|            | 12.4(11)T                 | This command was integrated into Cisco IOS Release 12.4(11)T.   |
|            | 12.2(33)SRB               | This command was integrated into Cisco IOS Release 12.2(33)SRB. |
|            | 12.2(33)SXI               | This command was integrated into Cisco IOS Release 12.2(33)SXI. |
|            | Cisco IOS XE Release 3.3S | This command was integrated into Cisco IOS XE Release 3.3S.     |
|            | 12.2(33)SCF               | This command was integrated into Cisco IOS Release 12.2(33)SCF. |
|            |                           |                                                                 |

ſ

| Examples | The following example shows a Multiprotocol Label Switching (MPLS) xconnect with one redundant peer.<br>Once a switchover to the secondary VC occurs, there will be no fallback to the primary VC unless the secondary VC fails.                                                                                                    |  |  |
|----------|----------------------------------------------------------------------------------------------------|--|--|
|          | Router(config) # pseudowire-class mpls<br>Router(config-pw-class) # encapsulation mpls<br>Router(config) # connect frpw1 serial0/1 50 l2transport<br>Router(config-if) # xconnect 10.0.0.1 50 pw-class mpls<br>Router(config-if-xconn) # backup peer 10.0.0.2 50<br>Router(config-if-xconn) # backup delay 0 never<br>The following example shows an MPLS xconnect with one redundant peer. The switchover will not begin<br>unless the Layer 2 Tunnel Protocol (L2TP) pseudowire has been down for 3 seconds. After a switchover to<br>the secondary VC occurs, there will be no fallback to the primary until the primary VC has been reestablished<br>and is up for 10 seconds. |  |  |
|          | <pre>Router(config)# pseudowire-class mpls Router(config-pw-class)# encapsulation mpls Router(config)# connect frpwl serial0/1 50 l2transport Router(config-if)# xconnect 10.0.0.1 50 pw-class mpls Router(config-if-xconn)# backup peer 10.0.0.2 50 Router(config-if-xconn)# backup delay 3 10</pre>                                                                                                    |  |  |
| Examples | The following example sets a 2-second delay before resuming operation after the primary pseudowire VC goes down.                                                                                                    |  |  |
|          | cable 12vpn 0011.0011.0011<br>service instance 1 ethernet<br>encapsulation default<br>xconnect 10.2.2.2 22 encapsulation mpls<br>backup delay 1 2                                                                                                    |  |  |

| Related Commands | Command     | Description                                      |
|------------------|-------------|--------------------------------------------------|
|                  | backup peer | Configures a redundant peer for a pseudowire VC. |

### backup peer

To specify a redundant peer for a pseudowire virtual circuit (VC), use the **backup peer** command in interface configuration mode or xconnect configuration mode. To remove the redundant peer, use the **no** form of this command.

backup peer peer-router-ip-addr vcid [pw-class pw-class-name] [priority value]

no backup peer peer-router-ip-addr vcid

#### **Syntax Description**

| peer-router-ip-addr | IP address of the remote peer.                                                                                                    |
|---------------------|----------------------------------------------------------------------------------------------------|
| vcid                | 32-bit identifier of the VC between the routers at each end of the layer control channel.                                                                              |
| pw-class            | (Optional) Specifies the pseudowire type. If not specified, the pseudowire type is inherited from the parent xconnect.                                                 |
| pw-class-name       | (Optional) Name of the pseudowire you created when you established the pseudowire class.                                                                               |
| priority value      | (Optional) Specifies the priority of the backup<br>pseudowire in instances where multiple backup<br>pseudowires exist. The default is 1. The range is from<br>1 to 10. |

**Command Default** No redundant peer is established.

### **Command Modes** Interface configuration (config-if) Xconnect configuration (config-if-xconn)

### **Command History**

| Release     | Modification                                                    |
|-------------|-----------------------------------------------------------------|
| 12.0(31)8   | This command was introduced.                                    |
| 12.2(28)SB  | This command was integrated into Cisco IOS Release 12.2(28)SB.  |
| 12.4(11)T   | This command was integrated into Cisco IOS Release 12.4(11)T.   |
| 12.2(33)SRB | This command was integrated into Cisco IOS Release 12.2(33)SRB. |
| 12.2(33)SXI | This command was integrated into Cisco IOS Release 12.2(33)SXI. |

| Release                  | Modification                                                                                                    |
|--------------------------|----------------------------------------------------------------------------------------------------|
| Cisco IOS XE Release 2.4 | This command was modified. The ability to add up to three backup<br>pseudowires was added. The <b>priority</b> keyword was added to assign<br>priority to the backup pseudowires. |
| 12.2(33)SCF              | This command was integrated into Cisco IOS Release 12.2(33)SCF.                                                                                                    |
| 15.1(2)SNH               | This command was implemented on the Cisco ASR 901 Series<br>Aggregation Services Routers.                                                                                         |

**Usage Guidelines** The combination of the *peer-router-ip-addr* and *vcid* arguments must be unique on the router.

In Cisco IOS XE Release 2.3, only one backup pseudowire is supported. In Cisco IOS XE Release 2.4 and later releases, up to three backup pseudowires are supported.

The Cisco IOS Release 12.2(33)SCF supports up to three backup pseudowires for a primary pseudowire. The priority keyword is optional when only one backup pseudowire is configured. This keyword is a required choice when multiple backup pseudowires are configured.

**Examples** The following example shows how to configure a Multiprotocol Label Switching (MPLS) xconnect with one redundant peer:

```
Device (config) # pseudowire-class mpls
Device (config-pw-class) # encapsulation mpls
RoDeviceuter (config) # interface serial0/0
Device (config-if) # xconnect 10.0.0.1 100 pw-class mpls
Device (config-if-xconn) # backup peer 10.0.0.2 200
The following example shows how to configure a local-switched connection between ATM and frame relay
using Ethernet interworking. The frame relay circuit is backed up by an MPLS pseudowire.
```

```
Device (config) # pseudowire-class mpls
Device (config-pw-class) # encapsulation mpls
Device (config-pw-class) # interworking ethernet
Device (config) # connect atm-fr atm1/0 100/100 s2/0 100 interworking ethernet
Device (config-if) # backup peer 10.0.0.2 100 pw-class mpls
The following example shows how to configure a pseudowire with two backup pseudowires:
```

interface ATM4/0.1 point-to-point
pvc 0/100 l2transport
encapsulation aal5snap
xconnect 10.1.1.1 100 pw-class mpls
backup peer 10.1.1.1 101
backup peer 10.10.1.1 110 priority 2
backup peer 10.20.1.1 111 priority 9

```
Examples
```

The following example shows how to set a redundant peer for a pseudowire.

```
cable l2vpn 0011.0011.0011
service instance 1 ethernet
encapsulation default
xconnect 10.2.2.2 22 encapsulation mpls
backup peer 10.3.3.3 33
```

٦

| Command      | Description                                                                                                    |
|--------------|----------------------------------------------------------------------------------------------------|
| backup delay | Specifies how long the backup pseudowire VC should<br>wait before resuming operation after the primary<br>pseudowire VC goes down. |

### bfe

Note

Effective with Cisco IOS Release 12.2, the bfe command is not available in Cisco IOS Software.

To allow the router to participate in emergency mode or to end participation in emergency mode when the interface is configured for x25 bfe-emergency decision and x25 bfe-decision ask, use the bfe command in user EXEC mode.

**bfe** {**enter**| **leave**} *type number* 

### **Syntax Description**

| enter  | Causes the Cisco IOS software to send a special<br>address translation packet that includes an <b>enter</b><br><b>emergency mode</b> command to the Blacker Front End<br>(BFE) if the emergency mode window is open. If the<br>BFE is already in emergency mode, this command<br>enables the sending of address translation information. |
|--------|----------------------------------------------------------------------------------------------------|
| leave  | Disables the sending of address translation<br>information from the Cisco IOS software to the BFE<br>when the BFE is in emergency mode.                                                                                                    |
| type   | Interface type.                                                                                                    |
| number | Interface number.                                                                                                    |

Command Default None

Command ModesUser EXEC (>)

| <b>Command History</b> | Release | Modification                     |
|------------------------|---------|----------------------------------|
|                        | 10.3    | This command was introduced.     |
|                        | 12.2    | This command became unsupported. |

### **Examples**

I

The following example enables an interface to participate in BFE emergency mode:

bfe enter serial 0

٦

| Command           | Description                                                                                                 |
|-------------------|----------------------------------------------------------------------------------------------------|
| encapsulation x25 | Specifies operation of a serial interface as an X.25 device.                                                |
| x25 bfe-decision  | Specifies how a router configured for X.25 BFE<br>emergency decision will participate in emergency<br>mode. |
| x25 bfe-emergency | Configures the circumstances under which the router participates in emergency mode.                         |

### bridge-domain

To enable RFC 1483 ATM bridging or RFC 1490 Frame Relay bridging to map a bridged VLAN to an ATM permanent virtual circuit (PVC) or Frame Relay data-link connection identifier (DLCI), use the **bridge-domain**command in Frame Relay DLCI configuration, interface configuration, interface ATM VC configuration, or PVC range configuration mode. To disable bridging, use the **no** form of this command.

bridge-domain *vlan-id* [access| dot1q [ *tag* ]| dot1q-tunnel] [broadcast] [ignore-bpdu-pid] [pvst-tlv *CE-vlan*] [increment] [lan-fcs] [split-horizon]

no bridge-domain vlan-id

#### **Syntax Description**

I

| The number of the VLAN to be used in this bridging configuration. The valid range is from 2 to 4094.                                                                                                    |
|----------------------------------------------------------------------------------------------------|
| (Optional) Enables bridging access mode, in which<br>the bridged connection does not transmit or act upon<br>bridge protocol data unit (BPDU) packets.                                                                                                    |
| (Optional) Enables Institute of Electrical and<br>Electronic Engineers (IEEE) 802.1Q tagging to<br>preserve the class of service (CoS) information from<br>the Ethernet frames across the ATM network. If this<br>keyword is not specified, the ingress side assumes a<br>CoS value of 0 for quality of service (QoS) purposes.      |
| (OptionalATM PVCs only) Specifies the 802.1Q value in the range 1 to 4095. You can specify up to 32 <b>bridge-domain</b> command entries using <b>dot1q</b> <i>tag</i> for a single PVC. The highest tag value in a group of <b>bridge-domain</b> commands must be greater than the first tag entered (but no more than 32 greater). |
| (Optional) Enables IEEE 802.1Q tunneling mode, so<br>that service providers can use a single VLAN to<br>support customers who have multiple VLANs, while<br>preserving customer VLAN IDs and segregating<br>traffic in different customer VLANs.                                                                                     |
| (Optional) Enables bridging broadcast mode on this<br>PVC. This option is not supported for multipoint<br>bridging. Support for this option was removed in<br>Cisco IOS Release 12.2(18)SXF2 and Cisco IOS<br>Release 12.2(33)SRA.                                                                                                   |
|                                                                                                    |

1

| ignore-bpdu-pid | (Optional for ATM interfaces only) Ignores BPDU<br>protocol identifiers (PIDs) and treats all BPDU<br>packets as data packets to allow interoperation with<br>ATM customer premises equipment (CPE) devices<br>that do not distinguish BPDU packets from data<br>packets. |
|-----------------|----------------------------------------------------------------------------------------------------|
| pvst-tlv        | (Optional) When the router or switch is transmitting,<br>translates Per-VLAN Spanning Tree Plus (PVST+)<br>BPDUs into IEEE BPDUs.<br>When the router or switch is receiving, translates<br>IEEE BPDUs into PVST+ BPDUs.                                                   |
| CE-vlan         | Customer-edge VLAN in the Shared Spanning Tree<br>Protocol (SSTP) tag-length-value (TLV) to be inserted<br>in an IEEE BPDU to a PVST+ BPDU conversion.                                                                                                    |
| increment       | (PVC range configuration mode only) (Optional)<br>Increments the bridge domain number for each PVC<br>in the range.                                                                                                    |
| lan-fcs         | (Optional) Specifies that the VLAN bridging should<br>preserve the Ethernet LAN frame checksum (FCS)<br>of the Ethernet frames across the ATM network.                                                                                                    |
|                 | Note This option applies only to routers using a FlexWAN module. Support for this option was removed in Cisco IOS Release 12.2(18)SXF2 and Cisco IOS Release 12.2(33)SRA.                                                                                                 |
| split-horizon   | (Optional) Enables RFC 1483 split horizon mode to globally prevent bridging between PVCs in the same VLAN.                                                                                                    |

### **Command Default** Bridging is disabled.

**Command Modes** Frame Relay DLCI configuration (config-fr-dlci) Interface configuration (config-if)--Only the **dot1q** and **dot1q-tunnel** keywords are supported in interface configuration mode. Interface ATM VC configuration (config-if-atm-vc) PVC range configuration (config-if-atm-range)

| <b>Command History</b> | Release   | Modification                                                                                                    |
|------------------------|-----------|----------------------------------------------------------------------------------------------------|
|                        | 12.1(13)E | This command was introduced as the <b>bridge-vlan</b> command for the 2-port OC-12 ATM WAN Optical Services Modules (OSMs) on Cisco 7600 series routers and Catalyst 6500 series switches. |

| Release      | Modification                                                                                                    |  |
|--------------|----------------------------------------------------------------------------------------------------|--|
| 12.1(12c)E   | This command was integrated into Cisco IOS Release 12.1(12c)E.                                                                                                    |  |
| 12.1(14)E1   | This command was integrated into Cisco IOS Release 12.1(14)E1. The <b>dot1q-tunnel</b> keyword was added.                                                                   |  |
| 12.2(14)SX   | This command was integrated into Cisco IOS Release 12.2(14)SX. The <b>dot1q-tunnel</b> keyword is not supported in this release.                                            |  |
| 12.1(19)E    | The <b>split-horizon</b> keyword was added.                                                                                                    |  |
| 12.2(18)S    | This command was integrated into Cisco IOS Release 12.2(18)S. The <b>dot1q-tunnel</b> and <b>split-horizon</b> keywords are supported in this release.                      |  |
| 12.2(17a)SX  | Support was added for the <b>dot1q-tunnel</b> keyword in Cisco IOS Release 12.2(17a)SX.                                                                                     |  |
| 12.2(18)SXE  | This command was renamed from <b>bridge-vlan</b> to <b>bridge-domain</b> . The <b>access broadcast</b> , <b>ignore-bpdu-pid</b> , and <b>increment</b> keywords were added. |  |
| 12.2(18)SXF2 | Support for the <b>lan-fcs</b> and <b>broadcast</b> keywords was removed. The <b>ignore-bpdu-pid</b> and <b>pvst-tlv</b> keywords were added.                               |  |
| 12.2(33)SRA  | This command was integrated into Cisco IOS Release 12.2(33)SRA.                                                                                                    |  |

### **Usage Guidelines**

RFC 1483 bridging on ATM interfaces supports the point-to-point bridging of Layer 2 packet data units (PDUs) over Ethernet networks. RFC 1490 Frame Relay bridging on Packet over SONET (POS) or serial interfaces that are configured for Frame Relay encapsulation provides bridging of Frame Relay packets over Ethernet networks.

The Cisco 7600 router can transmit BPDUs with a PID of either 0x00-0E or 0x00-07. When the router connects to a device that is fully compliant with RFC 1483 Appendix B, in which the IEEE BPDUs are sent and received by the other device using a PID of 0x00-0E, you must not use the **ignore-bpdu-pid**keyword.

If you do not enter the **ignore-bpdu-pid** keyword, the PVC between the devices operates in compliance with RFC 1483 Appendix B. This is referred to as *strict mode*. Entering the **ignore-bpdu-pid** keyword creates *loose mode*. Both modes are described as follows:

- Without the **ignore-bpdu-pid**keyword, in strict mode, IEEE BPDUs are sent out using a PID of 0x00-0E, which complies with RFC 1483.
- With the **ignore-bpdu-pid**keyword, in loose mode, IEEE BPDUs are sent out using a PID of 0x00-07, which is normally reserved for RFC 1483 data.

Cisco-proprietary PVST+ BPDUs are always sent out on data frames using a PID of 0x00-07, regardless of whether you enter the **ignore-bpdu-pid** keyword.

Use the **ignore-bpdu-pid** keyword when connecting to devices such as ATM digital subscriber line (DSL) modems that send PVST (or 802.1D) BPDUs with a PID of 0x00-07.

I

The **pvst-tlv** keyword enables BPDU translation when the router interoperates with devices that understand only PVST or IEEE Spanning Tree Protocol. Because the Catalyst 6500 series switch ATM modules support PVST+ only, you must use the **pvst-tlv** keyword when connecting to a Catalyst 5000 family switch that understands only PVST on its ATM modules, or when connecting with other Cisco IOS routers that understand IEEE format only.

When the router or switch is transmitting, the **pvst-tlv** keyword translates PVST+ BPDUs into IEEE BPDUs.

When the router or switch is receiving, the **pvst-tlv** keyword translates IEEE BPDUs into PVST+ BPDUs.

| Note |
|------|

The **bridge-domain bre-connect** commands are mutually exclusive. You cannot use both commands on the same PVC for concurrent RFC 1483 and BRE bridging.

To preserve class of service (CoS) information across the ATM network, use the **dot1q** option. This configuration uses IEEE 802.1Q tagging to preserve the VLAN ID and packet headers as they are transported across the ATM network.

To enable service providers to use a single VLAN to support customers that have multiple VLANs, while preserving customer VLAN IDs and segregating traffic in different customer VLANs, use the **dot1q-tunnel** option on the service provider router. Then use the **dot1q** option on the customer routers.

Note

The **access**, **dot1q**, and **dot1q-tunnel** options are mutually exclusive. If you do not specify any of these options, the connection operates in "raw" bridging access mode, which is similar to access, except that the connection does act on and transmit BPDU packets.

RFC 1483 bridging is supported on AAL5-MUX and AAL5-LLC Subnetwork Access Protocol (SNAP) encapsulated PVCs. RFC-1483 bridged PVCs must terminate on the ATM interface, and the bridged traffic must be forwarded over an Ethernet interface, unless the **split-horizon** option is used, which allows bridging of traffic across bridged PVCs.

Note

RFC 1483 bridging is not supported for switched virtual circuits (SVCs). It also cannot be configured for PVCs on the main interface.

In interface configuration mode, only the **dot1q** and **dot1q-tunnel** keyword options are supported.

**Examples** 

The following example shows a PVC being configured for IEEE 802.1Q VLAN bridging using a VLAN ID of 99:

Router# configure terminal

Router(config)# interface ATM6/2
Router(config-if)# pvc 2/101
Router(config-if-atm-vc)# bridge-domain 99 dot1q
Router(config-if-atm-vc)# end

The following example shows how to enable BPDU translation when a Catalyst 6500 series switch is connected to a device that understands only IEEE BPDUs in an RFC 1483-compliant topology:

Router(config-if-atm-vc)# bridge-domain 100 pvst-tlv 150 The **ignore-bpdu-pid** keyword is not used because the device operates in an RFC 1483-compliant topology for IEEE BPDUs.

The following example shows how to enable BPDU translation when a Catalyst 5500 ATM module is a device that understands only PVST BPDUs in a non-RFC1483-compliant topology. When a Catalyst 6500 series switch is connected to a Catalyst 5500 ATM module, you must enter both keywords.

```
Router (config-if-atm-vc) # bridge-domain
100 ignore-bpdu-pid pvst-tlv 150
To enable BPDU translation for the Layer 2 Protocol Tunneling (L2PT) topologies, use the following
command:
```

```
Router (config-if-atm-vc) # bridge-domain
100 dotlq-tunnel ignore-bpdu-pid pvst-tlv 150
The following example shows a range of PVCs being configured, with the bridge domain number being
incremented for each PVC in the range:
```

Router(config) # interface atm 8/0.100

Router(config-if)# range pvc 102/100 102/199
Router(config-if-atm-range)# bridge-domain 102 increment

| Command      | Description                                     |
|--------------|-------------------------------------------------|
| bre-connect  | Enables the BRE over a PVC or SVC.              |
| show atm pvc | Displays the configuration of a particular PVC. |

## bridge-domain (service instance)

To bind a service instance or a MAC tunnel to a bridge domain instance, use the **bridge-domain** command in either service instance configuration mode or MAC-in-MAC tunnel configuration mode. To unbind a service instance or MAC tunnel from a bridge domain instance, use the**no** form of this command.

bridge-domain bridge-id [split-horizon [group group-id]]

no bridge-domain bridge-id [split-horizon [group group-id]]

Syntax on the Cisco ASR 1000 Series Aggregation Device

bridge-domain bridge-id [split-horizon group group-id]

**no bridge-domain** *bridge-id* [**split-horizon group***-id*]

| Syntax Description | bridge-id     | <ul> <li>Numerical identifier for the bridge domain instance.<br/>The range is an integer from 1 to the platform-specific maximum (or upper) limit.</li> <li>The upper limit on the Cisco ASR 1000 device is 4096.</li> </ul>                                          |
|--------------------|---------------|----------------------------------------------------------------------------------------------------|
|                    | split-horizon | <ul> <li>(Optional) Configures a port or service instance as a member of a split-horizon group.</li> <li>This keyword is not supported in MAC-in-MAC tunnel configuration mode.</li> </ul>                                                                             |
|                    | group         | <ul> <li>(Optional) Defines the split-horizon group.</li> <li>This keyword is not supported in MAC-in-MAC tunnel configuration mode.</li> </ul>                                                                                                    |
|                    | group-id      | <ul> <li>(Optional) Identifier for the split-horizon group.<br/>Range is 1 to 65533.</li> <li>This argument is not supported in<br/>MAC-in-MAC tunnel configuration mode.</li> <li>On the Cisco ASR 1000 device, the only values<br/>supported are 0 and 1.</li> </ul> |

**Command Default** Service instances and MAC tunnels are not bound to a bridge domain instance.

**Command Modes** Service instance configuration (config-if-svc)

MAC-in-MAC tunnel configuration (config-tunnel-minm)

#### **Command History**

| Release                   | Modification                                                                                           |
|---------------------------|----------------------------------------------------------------------------------------------------|
| 12.2(33)SRB               | This command was introduced.                                                                           |
| 12.2(33)SRD               | This command was modified. The <b>split-horizon</b> keyword was added.                                 |
| 12.2(33)SRE               | This command was modified. Support for this command was added in MAC-in-MAC tunnel configuration mode. |
| Cisco IOS XE Release 3.2S | This command was integrated into Cisco IOS XE Release 3.2S.                                            |
| 15.1(2)SNG                | This command was implemented on Cisco ASR 901 Series Aggregation Services Routers.                     |

#### **Usage Guidelines**

Use the **bridge-domain**(service instance) command to bind either a service instance or a MAC tunnel to a bridge domain.

Bridge domains cannot be configured under a service instance under a MAC tunnel without encapsulation also being configured.

The Cisco ASR 1000 device does not support MAC tunnels.

Note

The **bridge-domain**(config) command allows a user to configure components on a bridge domain. For example, the MAC Address Limiting security component can be configured on a bridge domain using this command.

**Examples** 

The following example shows how to bind a bridge domain to a service instance:

Device> enable Device# configure terminal Device(config)# interface gigabitethernet 2/0/0 Device(config-if)# service instance 100 ethernet Device(config-if-srv)# encapsulation dot1q 100 Device(config-if-srv)# bridge-domain 200 The following example shows how to bind a MAC tunnel to a service instance:

Device> enable Device# configure terminal Device(config)# ethernet mac-tunnel virtual 100 Device(config-tunnel-minm)# bridge-domain 200

| Command                | Description                                                |
|------------------------|------------------------------------------------------------|
| bridge-domain (config) | Enables a user to configure components on a bridge domain. |
|                        |                                                            |

٦

| Command                          | Description                                                                                                    |
|----------------------------------|----------------------------------------------------------------------------------------------------|
| ethernet evc                     | Defines an EVC and enters EVC configuration mode.                                                                                                    |
| ethernet service instance        | Configures an Ethernet service instance on an interface and enters service instance configuration mode.                                                                                                    |
| encapsulation dot1ad             | Defines the matching criteria to be used in order to<br>map single-tagged 802.1ad frames ingress on an<br>interface to the appropriate service instance. The<br>criteria for this command are single VLAN, range of<br>VLANS, and lists of these two criteria. |
| encapsulation dot1q              | Defines the matching criteria to map 802.1Q frames ingress on an interface to the appropriate service instance.                                                                                                    |
| encapsulation dot1q second dot1q | Defines the matching criteria to map Q-in-Q ingress<br>frames on an interface to the appropriate service<br>instance.                                                                                                    |
| encapsulation untagged           | Defines the matching criteria to map untagged ingress<br>Ethernet frames on an interface to the appropriate<br>service instance.                                                                                                    |

# bump (Frame Relay VC-bundle-member)

To configure the bumping rules for a Frame Relay permanent virtual circuit (PVC) bundle member, use the **bump** command in Frame Relay VC-bundle-member configuration mode. To specify that the PVC bundle member does not accept bumped traffic, use the **no**form of this command.

bump {explicit level| implicit| traffic}

no bump traffic

### **Syntax Description**

I

| explicit level | Specifies the precedence, experimental (EXP), or<br>differentiated services code point (DSCP) level to<br>which traffic on a PVC is bumped when the PVC<br>goes down. For PVC bundles that use precedence or<br>EXP mapping, valid values for the <i>level</i> argument are<br>from 0 to 7. For PVC bundles that use DSCP<br>mapping, valid values are from 0 to 63. |
|----------------|----------------------------------------------------------------------------------------------------|
| implicit       | Applies the implicit bumping rule, which is the default, to a single PVC bundle member. The implicit bumping rule is that bumped traffic is to be carried by a PVC that has the lower precedence level.                                                                                                    |
| traffic        | Specifies that the PVC accept bumped traffic (the default condition). The <b>no</b> form stipulates that the PVC does not accept bumped traffic.                                                                                                    |

**Command Default** The PVC accepts bumped traffic, and implicit bumping is used.

**Command Modes** Frame Relay VC-bundle-member configuration

| Release    | Modification                                                   |
|------------|----------------------------------------------------------------|
| 12.2(13)T  | This command was introduced.                                   |
| 12.2(16)BX | This command was integrated into Cisco IOS Release 12.2(16)BX. |
| 12.0(26)S  | This command was integrated into Cisco IOS Release 12.0(26)S.  |
| 12.2(28)SB | This command was integrated into Cisco IOS Release 12.2(28)SB. |
|            | 12.2(13)T<br>12.2(16)BX<br>12.0(26)S                           |

**Usage Guidelines** The **no bump explicit** and **no bump implicit** commands have no effect.

To change the configured bumping rules for a PVC bundle member, override the current configuration with a new **bump** command entry.

To return to the default condition of implicit bumping, use the **bump implicit** command.

The effects of different bumping configurations are as follows:

- Implicit bumping: If you configure implicit bumping, bumped traffic is sent to the PVC configured to handle the next-lower service level. When the original PVC that bumped the traffic comes back up, it resumes transmission of the configured service level. When the **bump explicit** command is not configured, the **bump implicit** commandtakes effect by default; however, the **bump implicit** command does not appear in the **show running-config** and **show startup-config** command outputs.
- Explicit bumping: If you configure a PVC with the **bump explicit** command, you can specify the service level to which traffic is bumped when that PVC goes down, and the traffic is directed to a PVC mapped with that level. If the PVC that picks up and carries the traffic goes down, the traffic uses the bumping rules for that PVC. You can specify only one service level for bumping.
- Permit bumping: The PVC accepts bumped traffic by default. If the PVC has been previously configured to reject bumped traffic, you must use the **bump traffic** command to return the PVC to its default condition.
- Reject bumping: To configure a discrete PVC to reject bumped traffic when traffic is directed to it, use the **no bump traffic** command.

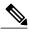

Note

When no alternative PVC can be found to handle bumped traffic, even when there are no packets of that traffic type present, the bundle brings itself down. No messages are displayed unless the **debug frame-relay vc-bundle**command is enabled or the interface-level command **logging event frame-relay vc-bundle status** is enabled. When default (implicit) bumping is used for all PVCs, the PVC that is handling the lowest service level can be configured to bump explicitly to a PVC handling a higher service level.

The following examples show the alerts that appear during configuration. They describe configuration problems that might prevent the bundle from coming up or might cause the bundle to go down unexpectedly:

• The following example shows an alert that appears when the **bump explicit** command is configured:

%DLCI 300 could end up bumping traffic to itself

It warns that PVC 300 may be configured to bump to a PVC that will in turn bump back to PVC 300, in which case the bundle will go down.

• The following example shows an alert that appears when a PVC that is explicitly bumped to is configured with the **no bump traffic** command:

%DLCI 306 is configured for bumping traffic to level 7

• The following example shows an alert that appears when the service levels handled by a PVC are changed, which leaves other PVCs explicitly configured to bump to levels that are no longer being handled by that PVC:

%DLCI(s) configured for explicitly bumping traffic to DLCI 300

• The following example shows an alert that appears when a PVC is configured to explicitly bump to a level that is not yet handled by any PVCs:

%Presently no member is configured for level 3

• The following example shows an alert that appears when you attempt to explicitly configure bumping to a PVC that is already configured with the **no bump traffic** command:

%DLCI configured for level 0 does not accept bumping

**Examples** The following example configures PVC 101 in the Frame Relay PVC bundle named bundle1 with explicit bumping to the PVC bundle member having a precedence level of 7. PVC 101 is also configured to prohibit traffic from other PVCs from being bumped to it:

frame-relay vc-bundle bundle1
match precedence
pvc 101
precedence 5
no bump traffic
bump explicit 7

#### **Related Commands**

I

| Command                                   | Description                                                                                        |
|-------------------------------------------|----------------------------------------------------------------------------------------------------|
| class                                     | Associates a map class with a specified DLCI.                                                      |
| dscp (Frame Relay VC-bundle-member)       | Specifies the DSCP value or values for a specific<br>Frame Relay PVC bundle member.                |
| exp                                       | Configures MPLS EXP levels for a Frame Relay PVC bundle member.                                    |
| precedence (Frame Relay VC-bundle-member) | Configures the precedence levels for a Frame Relay PVC bundle member.                              |
| protect (Frame Relay VC-bundle-member)    | Configures a Frame Relay PVC bundle member with protected group or protected PVC status.           |
| pvc (Frame Relay VC-bundle)               | Creates a PVC and PVC bundle member and enters<br>Frame Relay VC-bundle-member configuration mode. |

## cell-packing

To enable ATM over Multiprotocol Label Switching (MPLS) or Layer 2 Tunneling Protocol Version 3 (L2TPv3) to pack multiple ATM cells into each MPLS or L2TPv3 packet, use the **cell-packing** command in the appropriate configuration mode. To disable cell packing, use the **no** form of this command.

cell-packing cells mcpt-timer timer

no cell-packing

#### **Syntax Description**

| cells            | The number of cells to be packed into an MPLS or L2TPv3 packet.                                                                                                    |
|------------------|----------------------------------------------------------------------------------------------------|
|                  | The range is from 2 to the maximum transmission<br>unit (MTU) of the interface divided by 52. The default<br>number of ATM cells to be packed is the MTU of the<br>interface divided by 52. |
|                  | If the number of cells packed by the peer provider<br>edge router exceeds this limit, the packet is dropped.                                                                                |
| mcpt-timer timer | Specifies which timer to use for maximum cell-packing timeout (MCPT). Valid values are 1, 2, or 3. The default value is 1.                                                                  |

#### **Command Default** Cell packing is disabled.

**Command Modes** Interface configuration L2transport PVC configuration--for ATM PVC L2transport PVP configuration--for ATM PVP VC class configuration

**Command History** Release Modification 12.0(25)S This command was introduced. 12.0(29)S Support for L2TPv3 sessions was added. 12.0(30)S This command was updated to enable cell packing as part of a virtual circuit (VC) class. 12.0(31)S This command was integrated into Cisco IOS Release 12.0(31)S. 12.2(28)SB This command was integrated into Cisco IOS Release 12.2(28)SB. 12.4(11)T This command was integrated into Cisco IOS Release 12.4(11)T. 12.2(33)SRB This command was integrated into Cisco IOS Release 12.2(33)SRB.

| Release                    | Modification                                                         |
|----------------------------|----------------------------------------------------------------------|
| 12.2(33)SXH                | This command was integrated into Cisco IOS Release 12.2(33)SXH.      |
| 12.2(1)SRE                 | This command was modified. Support for static pseudowires was added. |
| 15.0(1)S                   | This command was integrated into Cisco IOS Release 15.0(1)S.         |
| Cisco IOS XE Release 3.1S. | This command was integrated into Cisco IOS XE Release 3.1S.          |

**Usage Guidelines** The **cell-packing** command is available only if you configure the ATM VC or virtual path (VP) with ATM adaptation layer 0 (AAL0) encapsulation. If you specify ATM adaptation layer 5 (AAL5) encapsulation, the command is not valid.

Only cells from the same VC or VP can be packed into one MPLS or L2TPv3 packet. Cells from different connections cannot be concatenated into the same packet.

When you change, enable, or disable the cell-packing attributes, the ATM VC or VP and the MPLS or L2TPv3 emulated VC are reestablished.

If a provider edge (PE) router does not support cell packing, the PE router sends only one cell per MPLS or L2TPv3 packet.

The number of packed cells need not match between the PE routers. The two PE routers agree on the lower of the two values. For example, if PE1 is allowed to pack 10 cells per MPLS or L2TPv3 packet and PE2 is allowed to pack 20 cells per MPLS or L2TPv3 packet, the two PE routers would agree to send no more than 10 cells per packet.

If the number of cells packed by the peer PE router exceeds the limit, the packet is dropped.

If you issue the **cell-packing** command without first specifying the **atm mcpt-timers** command, you get the following error:

```
Please set mcpt values first
```

In order to support cell packing for static pseudowires, both PEs must run Cisco IOS Release 12.2(1)SRE, and the maximum number of cells that can be packed must be set to the same value on each.

#### **Examples**

The following example shows cell packing enabled on an interface set up for VP mode. The **cell-packing** command specifies that ten ATM cells be packed into each MPLS packet. The command also specifies that the second maximum cell-packing timeout (MCPT) timer be used.

```
Router> enable

Router# configure terminal

Router(config)# interface atm1/0

Router(config-if)# atm mcpt-timers 1000 800 500

Router(config-if)# atm pvp 100 l2transport

Router(config-if-atm-l2trans-pvp)# xconnect 10.0.0.1 234 encapsulation mpls

Router(config-if-atm-l2trans-pvp)# cell-packing 10 mcpt-timer 2

The following example shows how to configure ATM cell relay over MPLS with cell packing in VC class

configuration mode. The VC class is then applied to an interface.
```

```
Router> enable
Router# configure terminal
Router(config)# vc-class atm cellpacking
```

Router (config-vc-class) # encapsulation aal0 Router (config-vc-class) # cell-packing 10 mcpt-timer 1 Router (config-vc-class) # exit Router (config) # interface atm1/0 Router (config-if) # atm mcpt-timers 100 200 250 Router (config-if) # class-int cellpacking Router (config-if) # pvc ½00 l2transport Router (config-if-atm-l2trans-pvc) # xconnect 10.13.13.13 100 encapsulation mpls The following example shows how to configure ATM AAL5 over L2TPv3 in VC class configuration mode. The VC class is then applied to an interface.

```
Router(config)# vc-class atm aal5class
Router(config-vc-class)# encapsulation aal5
!
Router(config)# interface atm1/0
Router(config-if)# class-int aal5class
Router(config-if)# pvc ½00 l2transport
Router(config-if-atm-l2trans-pvc)# xconnect 10.13.13.13 100 encapsulation l2tpv3
```

| Command                | Description                                                                                                    |
|------------------------|----------------------------------------------------------------------------------------------------|
| atm mcpt-timers        | Creates cell-packing timers, which specify how long<br>the PE router can wait for cells to be packed into an<br>MPLS or L2TPv3 packet. |
| debug atm cell-packing | Displays ATM cell relay cell packing debugging information.                                                                            |
| show atm cell-packing  | Displays information about the VCs and VPs that have ATM cell packing enabled.                                                         |

## cipher

To add a cipher suite to a cipher list, use the **cipher** command in cipher list configuration mode. To remove a cipher suite from a cipher list, use the **no** form of this command.

cipher cipher-suite

no cipher cipher-suite

#### **Syntax Description**

I

| cipher-suite | Name of the cipher suite. Valid values include: |
|--------------|-------------------------------------------------|
|              | • dhe-rsa-with-3des-ede-cbc-sha                 |
|              | • dhe-rsa-with-aes-128-cbc-sha                  |
|              | • dhe-rsa-with-aes-256-cbc-sha                  |
|              | • dhe-rsa-with-des-cbc-sha                      |
|              | • rsa-with-3des-ede-cbc-sha                     |
|              | • rsa-with-aes-128-cbc-sha                      |
|              | • rsa-with-aes-256-cbc-sha                      |
|              | • rsa-with-des-cbc-sha                          |
|              | • rsa-with-rc4-128-md5                          |
|              | • rsa-with-rc4-128-sha                          |
|              |                                                 |

| Command Default | A cipher suite does not | exist in a cipher list. |
|-----------------|-------------------------|-------------------------|
|-----------------|-------------------------|-------------------------|

**Command Modes** Cipher list configuration (config-waas-cipher-list)

| <b>Command History</b> | Release  | Modification                 |
|------------------------|----------|------------------------------|
|                        | 15.2(3)T | This command was introduced. |

**Usage Guidelines** Before you can enable the **cipher** command, use the following commands:

- Use the parameter-map type waas command in global configuration mode to enter parameter map configuration mode.
- Use the accelerator ssl-express command in parameter map configuration mode to enter WAAS SSL configuration mode.

Use the cipher-list command in WAAS SSL configuration mode to enter cipher list configuration mode.

Examples

The following example shows how to add a cipher suite to a cipher list:

```
Device(config)# parameter-map type waas waas_global
Device(config-profile)# accelerator ssl-express
Device(config-waas-ssl)# enable
Device(config-waas-ssl)# cipher-list clist
Device(config-waas-cipher-list)# cipher rsa-with-3des-ede-cbc-sha
```

| Command                          | Description                                                                                              |
|----------------------------------|----------------------------------------------------------------------------------------------------|
| accelerator                      | Enters a specific WAAS Express accelerator configuration mode based on the accelerator being configured. |
| cipher-list                      | Creates a cipher list for a WAAS-to-WAAS session.                                                        |
| parameter-map type waas          | Configures WAAS Express global parameters.                                                               |
| show waas accelerator            | Displays information about WAAS Express accelerators.                                                    |
| show waas statistics accelerator | Displays statistical information about WAAS Express accelerators.                                        |

# cipher-list

I

To create a cipher list for a Wide-Area Application Services (WAAS)-to-WAAS session, use the **cipher-list** command in WAAS SSL configuration mode. To remove a cipher list, use the **no** form of this command.

cipher-list list-name

no cipher-list list-name

| Syntax Description | list-name                                                                                                    |                               | Name of the cipher list.                                                                                                |
|--------------------|----------------------------------------------------------------------------------------------------|-------------------------------|----------------------------------------------------------------------------------------------------|
|                    |                                                                                                    |                               | ·                                                                                                    |
| Command Default    | A cipher list does not exist.                                                                                                |                               |                                                                                                    |
| Command Modes      | WAAS SSL configuration (co                                                                                                   | nfig-waas-ssl)                |                                                                                                    |
| Command History    | Release                                                                                                    | Modificati                    | on                                                                                                    |
|                    | 15.2(3)T                                                                                                    | This comn                     | nand was introduced.                                                                                                    |
|                    |                                                                                                    |                               |                                                                                                    |
| Usage Guidelines   | A cipher list is customer list o                                                                                             | f cipher suites that you      | assign to an SSL connection.                                                                                            |
|                    | Before you can enable the cip                                                                                                | her-list command, use         | the following commands:                                                                                                 |
|                    | • Use the <b>parameter-map</b> configuration mode.                                                                           | <b>ype waas</b> command i     | in global configuration mode to enter parameter map                                                                     |
|                    | • Use the <b>accelerator ssl</b> -<br>configuration mode.                                                                    | express command in pa         | arameter map configuration mode to enter WAAS SSL                                                                       |
|                    | -                                                                                                    | -                             | nd to enter cipher list configuration mode, where you<br>n a cipher list. Use the <b>cipher</b> command to add a cipher |
| Examples           | The following example shows                                                                                                  | s how to create a cipher      | list:                                                                                                    |
|                    | Device(config)# <b>parameter</b><br>Device(config-profile)# <b>a</b><br>Device(config-waas-ssl)#<br>Device(config-waas-ssl)# | ccelerator ssl-expr<br>enable |                                                                                                    |

٦

| Command                          | Description                                                                                              |
|----------------------------------|----------------------------------------------------------------------------------------------------|
| accelerator                      | Enters a specific WAAS Express accelerator configuration mode based on the accelerator being configured. |
| cipher                           | Adds a cipher suite to a cipher list.                                                                    |
| parameter-map type waas          | Configures WAAS Express global parameters.                                                               |
| services host-service peering    | Configures the SSL-Express accelerator host peering service.                                             |
| show waas accelerator            | Displays information about WAAS Express accelerators.                                                    |
| show waas statistics accelerator | Displays statistical information about WAAS Express accelerators.                                        |
| waas-ssl-trustpoint              | Associates a trustpoint with SSL-Express accelerator.                                                    |

## class

To associate a map class with a specified data-link connection identifier (DLCI), use the **class** command in Frame Relay DLCI configuration mode or Frame Relay VC-bundle-member configuration mode. To remove the association between the DLCI and the map class, use the **no** form of this command.

class name

no class name

| Syntax Description | name | Name of the map class to associate with the specified DLCI. |
|--------------------|------|-------------------------------------------------------------|
|--------------------|------|-------------------------------------------------------------|

**Command Default** No map class is defined.

**Command Modes** Frame Relay DLCI configuration Frame Relay VC-bundle-member configuration

| <b>Command History</b> | Release     | Modification                                                                                                    |
|------------------------|-------------|----------------------------------------------------------------------------------------------------|
|                        | 11.2        | This command was introduced.                                                                                                    |
|                        | 12.2(13)T   | This command was made available in Frame Relay VC-bundle-member configuration mode.                                                                                               |
|                        | 12.2(28)SB  | This command was integrated into Cisco IOS Release 12.2(28)SB.                                                                                                    |
|                        | 12.2(33)SRA | This command was integrated into Cisco IOS Release 12.2(33)SRA.                                                                                                    |
|                        | 12.2SX      | This command is supported in the Cisco IOS Release 12.2SX train. Support in a specific 12.2SX release of this train depends on your feature set, platform, and platform hardware. |
|                        | 12.2(33)SCF | This command was integrated into Cisco IOS Release 12.2(33)SCF.                                                                                                    |
|                        | 15.4(1)S    | This command was implemented on the Cisco ASR 901 series routers.                                                                                                    |
|                        |             |                                                                                                    |

#### **Usage Guidelines**

I

lelines Use this command with DLCIs that were created using the frame-relay interface-dlci command and with DLCIs that were created as permanent virtual circuit (PVC) bundle members within a specified Frame Relay PVC bundle. The PVC bundle is created using the frame-relay vc-bundle command. The Frame Relay PVC bundle member DLCIs are then created by using the pvc command in Frame Relay VC-bundle configuration mode.

A map class applied to the interface is applied to all PVC members in a PVC bundle. A class applied to an individual PVC bundle member supersedes the class applied at the interface level.

The map class is created by using the **map-class frame-relay** command in global configuration mode.

**Examples** 

The following example shows how to define a map class named slow-vcs and apply it to DLCI 100:

```
interface serial 0.1 point-to-point
frame-relay interface-dlci 100
    class slow-vcs
map-class frame-relay slow-vcs
frame-relay cir out 9600
```

The following example shows how to apply a map class to a DLCI for which a **frame-relay map** statement exists. The **frame-relay interface-dlci** command must also be used.

```
interface serial 0.2 point-to-multipoint
frame-relay map ip 172.16.13.2 100
frame-relay interface-dlci 100
class slow-vcs
map-class frame-relay slow_vcs
frame-relay traffic-rate 56000 128000
frame-relay idle-timer 30
```

The following example creates a Frame Relay map class named class1 and shows how to assign it to PVC 300 in a Frame Relay PVC bundle named MP-3-static:

```
map-class frame-relay class1
interface serial 1/4
frame-relay map ip 10.2.2.2 vc-bundle MP-3-static
frame-relay vc-bundle MP-3-static
pvc 300
class HI
```

Examples

The following example shows how to define traffic classes for the 8021 p domain with packet CoS values:

```
enable
configure terminal
policy-map cos7
class cos2
set cos 2
end
```

Examples

The following example shows how to define traffic classes for the MPLS domain with packet EXP values:

```
enable
configure terminal
policy-map exp7
   class exp7
   set mpls experimental topmost 2
   end
```

| Command | Description                                                                            |
|---------|----------------------------------------------------------------------------------------|
| 2       | Assigns a DLCI to a specified Frame Relay subinterface on the router or access server. |

I

| Command                     | Description                                                                                                    |
|-----------------------------|----------------------------------------------------------------------------------------------------|
| frame-relay map             | Defines mapping between a destination protocol address and the DLCI used to connect to the destination address. |
| frame-relay vc-bundle       | Creates a Frame Relay PVC bundle and enters Frame<br>Relay VC-bundle configuration mode.                        |
| map-class frame-relay       | Creates a map class for which unique QoS values can be assigned.                                                |
| pvc (frame-relay vc-bundle) | Creates a PVC and PVC bundle member and enters<br>Frame Relay VC-bundle-member configuration mode.              |

# class (map-list)

To associate a map class with a protocol-and-address combination, use the **class** command in map-list configuration mode.

protocol protocol-address class map-class [broadcast] [trigger] [ietf]

#### **Syntax Description**

| protocol         | S upported protocol, bridging, or logical link control keywords: <b>appletalk</b> , <b>bridging</b> , <b>clns</b> , <b>decnet</b> , <b>dlsw</b> , <b>ip</b> , <b>ipx</b> , <b>llc2</b> , and <b>rsrb</b> .                |
|------------------|----------------------------------------------------------------------------------------------------|
| protocol-address | Protocol address. The <b>bridge</b> and <b>clns</b> keywords do not use protocol addresses.                                                                                                    |
| map-class        | Name of the map class from which to derive quality of service (QoS) information.                                                                                                    |
| broadcast        | (Optional) Allows broadcasts on this switched virtual circuit (SVC).                                                                                                    |
| trigger          | (Optional) Enables a broadcast packet to trigger an SVC. If an SVC that uses this map class already exists, the SVC will carry the broadcast. This keyword can be configured only if <b>broadcast</b> is also configured. |
| ietf             | (Optional) Specifies RFC 1490 encapsulation. The default is Cisco encapsulation.                                                                                                    |

**Command Default** No protocol, protocol address, and map class are defined. If the **ietf** keyword is not specified, the default is Cisco encapsulation. If the **broadcast** keyword is not specified, no broadcasts are sent.

## **Command Modes** Map-list configuration

| Release     | Modification                                                                                                    |
|-------------|----------------------------------------------------------------------------------------------------|
| 11.2        | This command was introduced.                                                                                                    |
| 12.2(13)T   | The <b>vines</b> and <b>xns</b> arguments were removed because Banyan VINES and Xerox Network Systems are no longer available in the Cisco IOS software. |
| 12.2(33)SRA | This command was integrated into Cisco IOS Release 12.2(33)SRA.                                                                                          |
|             | 11.2<br>12.2(13)T                                                                                                    |

| Release | Modification                                                                                                    |
|---------|----------------------------------------------------------------------------------------------------|
| 12.2SX  | This command is supported in the Cisco IOS Release 12.2SX train. Support in a specific 12.2SX release of this train depends on your feature set, platform, and platform hardware. |

# **Usage Guidelines** This command is used for Frame Relay SVCs; the parameters within the map class are used to negotiate for network resources. The class is associated with a static map that is configured under a map list.

**Examples** In the following example, if IP triggers the call, the SVC is set up with the QoS parameters defined within the class "classip". However, if AppleTalk triggers the call, the SVC is set up with the QoS parameters defined in the class "classapple". An SVC triggered by either protocol results in two SVC maps, one for IP and one for AppleTalk.

Two maps are set up because these protocol-and-address combinations are heading for the same destination, as defined by the **dest-addr** keyword and the values following it in the **map-list** command.

map-list maplist1 source-addr E164 14085551212 dest-addr E164 15085551212
ip 131.108.177.100 class classip
appletalk 1000.2 class classapple

In the following example, the trigger keyword allows AppleTalk broadcast packets to trigger an SVC:

```
ip 172.21.177.1 class class1 broadcast ietf appletalk 1000.2 class class1 broadcast trigger ietf
```

| Command               | Description                                                                                                    |
|-----------------------|----------------------------------------------------------------------------------------------------|
| map-class frame-relay | Specifies a map class to define QoS values for an SVC.                                                                                            |
| map-list              | Specifies a map group and links it to a local E.164 or X.121 source address and a remote E.164 or X.121 destination address for Frame Relay SVCs. |

# class-map type waas

To configure a WAAS Express class map, use the **class-map type waas** command in global configuration mode. To remove a WAAS Express class map, use the **no** form of this command.

class-map type waas [match-any] class-map-name

no class-map type waas [match-any] class-map-name

| Syntax Description           |                                                                                                    |                                                                |
|------------------------------|----------------------------------------------------------------------------------------------------|----------------------------------------------------------------|
| Syntax Description           | match-any                                                                                                    | Specifies to all statements in the specified class map.        |
|                              | class-map-name                                                                                                    | Name of the class map.                                         |
|                              |                                                                                                    | Note The only class-map type supported is waas_global.         |
|                              |                                                                                                    |                                                                |
| Command Default              | WAAS Express class maps are not configu                                                                                                    | ired.                                                          |
| Command Modes                | Global configuration (config)                                                                                                    |                                                                |
| Command History              | Release                                                                                                    | Modification                                                   |
|                              | 15.1(2)T                                                                                                    | This command was introduced.                                   |
| Usage Guidelines<br>Examples | This command extends the <b>class-map</b> command and enters QoS class-map configuration mode.<br>The following example shows how to configure a WAAS Express class map:<br>Router> enable<br>Router# configure terminal<br>Router(config)# class-map type waas waas_global<br>Router(config-cmap)# match tep any |                                                                |
| Related Commands             | Command                                                                                                    | Description                                                    |
|                              |                                                                                                    |                                                                |
|                              | class-map                                                                                                    | Defines a class map for matching packets to a specified class. |
|                              | match tcp                                                                                                    | Matches traffic based on the IP address or port options.       |
|                              | parameter-map type waas                                                                                                    | Configures WAAS Express global parameters.                     |

I

## clear frame-relay-inarp

To clear dynamically created Frame Relay maps, which are created by the use of Inverse Address Resolution Protocol (ARP), use the **clear frame-relay-inarp** command in privileged EXEC mode.

#### clear frame-relay-inarp

- **Syntax Description** This command has no arguments or keywords.
- **Command Modes** Privileged EXEC

 Command History
 Release
 Modification

 10.0
 This command was introduced.

 12.2(33)SRA
 This command was integrated into Cisco IOS Release 12.2(33)SRA.

 12.2SX
 This command is supported in the Cisco IOS Release 12.2SX train. Support in a specific 12.2SX release of this train depends on your feature set, platform, and platform hardware.

#### **Examples** The following example clears dynamically created Frame Relay maps:

clear frame-relay-inarp

| Command                 | Description                                                             |
|-------------------------|-------------------------------------------------------------------------|
| frame-relay inverse-arp | Reenables Inverse ARP on a specified interface or subinterface.         |
| show frame-relay map    | Displays the current map entries and information about the connections. |

## clear l2tun

To clear the specified Layer 2 tunnel, use the clear l2tun command in privileged EXEC mode.

clear l2tun {l2tp-class l2tp-class-name| tunnel id tunnel-id| local ip ip-address| remote ip ip-address| all}

## **Syntax Description**

| 12tp-class 12tp-class-name | All tunnels with the specified L2TP class name will be torn down.   |
|----------------------------|---------------------------------------------------------------------|
| tunnel id tunnel-id        | The tunnel with the specified tunnel ID will be torn down.          |
| local ip ip-address        | All tunnels with the specified local IP address will be torn down.  |
| remote ip ip-address       | All tunnels with the specified remote IP address will be torn down. |
| all                        | All tunnels will be torn down.                                      |

## **Command Modes** Privileged EXEC (#)

I

| <b>Command History</b> | Release                  | Modification                                               |
|------------------------|--------------------------|------------------------------------------------------------|
|                        | 12.0(30)S                | This command was introduced.                               |
|                        | Cisco IOS XE Release 2.6 | This command was integrated into Cisco IOS XE Release 2.6. |

## **Examples** The following example clears the tunnel with the tunnel ID 65432:

Router# clear 12tun tunnel id 65432

| <b>Related Commands</b> | Command            | Description                                                                                                    |
|-------------------------|--------------------|----------------------------------------------------------------------------------------------------|
|                         | show l2tun session | Displays the current state of Layer 2 sessions and displays protocol information about an L2TP control channel. |

٦

| Command           | Description                                                                                                    |
|-------------------|----------------------------------------------------------------------------------------------------|
| show l2tun tunnel | Displays the current state of a Layer 2 tunnels and<br>displays information about currently configured<br>tunnels, including local and remote L2TP hostnames,<br>aggregate packet counts, and L2TP control channels. |

# clear l2tun counters

To clear session counters for Layer 2 tunnels, use the **clear l2tun counters**command in privileged EXEC mode.

clear l2tun counters [session {ip-addr *ip-address*| tunnel {id *local-id* [ *local-session-id* ]| remote-name *remote-name* | username *username* | vcid vcid}]

### Syntax Description

| session                            | (Optional) Specifies that Layer 2 Tunnel Protocol<br>(L2TP) session counters associated with a particular<br>subset of sessions will be cleared. |
|------------------------------------|----------------------------------------------------------------------------------------------------|
| ip-addr ip-address                 | (Optional) Specifies that L2TP session counters for sessions associated with a particular peer IP address will be cleared.                       |
| tunnel                             | (Optional) Specifies that L2TP session counters for sessions associated with a particular tunnel will be cleared.                                |
| id local-id [local-session-id]     | (Optional) Specifies the tunnel for which L2TP session counters will be cleared using the local tunnel ID, and optionally the local session ID.  |
| remote-name remote-name local-name | (Optional) Specifies the tunnel for which L2TP session counters will be cleared using the remote tunnel name and local tunnel name.              |
| username username                  | (Optional) Specifies that L2TP session counters for<br>the sessions associated with a particular username<br>will be cleared.                    |
| vcid vcid                          | (Optional) Specifies that L2TP session counters for<br>the sessions associated with a particular virtual circuit<br>ID (VCID) will be cleared.   |

## **Command Modes** Privileged EXEC

### Command History

I

| tory | Release    | Modification                 |
|------|------------|------------------------------|
|      | 12.2(28)SB | This command was introduced. |

1

| Usage Guidelines | Use the clear l2tun counterscommand to clear the counters for all sessions. Use the additional syntax options |
|------------------|----------------------------------------------------------------------------------------------------|
|                  | to clear the counters for only the specified subset of sessions.                                              |

**Examples** The following example clears the session counters for all sessions:

Router# clear 12tun counters The following example clears the session counters for only those sessions associated with the peer at IP address 10.1.1.1:

Router# clear 12tun counters session ip-addr 10.1.1.1

| Command                          | Description                                                                                                    |
|----------------------------------|----------------------------------------------------------------------------------------------------|
| clear l2tun counters tunnel l2tp | Clears global or per-tunnel control message statistics for L2TP tunnels.                                                                                                    |
| show l2tun                       | Displays general information about Layer 2 tunnels and sessions.                                                                                                    |
| show l2tun counters tunnel l2tp  | Displays global or per-tunnel control message<br>statistics for L2TP tunnels, or toggles the recording<br>of per-tunnel statistics for a specific tunnel.                                             |
| show l2tun session               | Displays the current state of Layer 2 sessions and protocol information about L2TP control channels.                                                                                                  |
| show l2tun tunnel                | Displays the current state of Layer 2 tunnels and<br>information about configured tunnels, including local<br>and remote L2TP hostnames, aggregate packet counts,<br>and control channel information. |

I

# clear l2tun counters tunnel l2tp

To clear global or per-tunnel control message statistics for Layer 2 Tunnel Protocol (L2TP) tunnels, use the **clear l2tun counters tunnel l2tp** command in privileged EXEC mode.

clear l2tun counters tunnel l2tp [authentication| id local-id]

| Syntax Description | authentication                                                                                                    | (Optional) Clears the L2TP control channel authentication attribute-value (AV) pair counters.                                                                                                    |
|--------------------|----------------------------------------------------------------------------------------------------|----------------------------------------------------------------------------------------------------|
|                    | id local-id                                                                                                    | (Optional) Clears the per-tunnel control message<br>counters for the L2TP tunnel with the specified local<br>ID.                                                                                            |
| Command Modes      | Privileged EXEC                                                                                                    |                                                                                                    |
| Command History    | Release                                                                                                    | Modification                                                                                                    |
|                    | 12.2(28)SB                                                                                                    | This command was introduced.                                                                                                    |
|                    | counters for the L2TP tunnel w                                                                                                    | <b>innel l2tp id</b> <i>local-id</i> command to clear the per-tunnel L2TP control message ith the specified local ID.<br><b>innel l2tp authentication</b> command to globally clear only the authentication |
| Examples           | The following example clears the                                                                                                    | ne global L2TP control message counters:                                                                                                    |
|                    | clear 12tun counters tunne.<br>The following example clears the 38360:                                                                                                    | 1 12tp<br>ne per-tunnel L2TP control message counters for the tunnel with the local ID                                                                                                    |
|                    | clear l2tun counters tunne.<br>The following example clears the following example clears the second second s | 1 12tp id 38360 ne L2TP control channel authentication counters globally:                                                                                                    |
|                    | clear l2tun counters tunne                                                                                                    | l 12tp authentication                                                                                                    |
|                    |                                                                                                    |                                                                                                    |

٦

| Command                            | Description                                                                                   |
|------------------------------------|-----------------------------------------------------------------------------------------------|
| monitor l2tun counters tunnel l2tp | Enables or disables the collection of per-tunnel control message statistics for L2TP tunnels. |
| show l2tun counters tunnel l2tp    | Displays global or per-tunnel control message statistics for L2TP tunnels.                    |
| show l2tun tunnel                  | Displays the current state of L2TP tunnels and information about configured tunnels.          |

## clear otv arp-nd

To clear all Layer 3-to-Layer 2 address mappings from Address Resolution Protocol (ARP) packets caching information, use the **clear otv arp-nd** command in privileged EXEC mode.

clear otv arp-nd

**Syntax Description** This command has no arguments or keywords.

**Command Modes** Privileged EXEC (#)

 Command History
 Release
 Modification

 Cisco IOS XE Release 3.5S
 This command was introduced.

**Examples** The following example shows how to clear Layer 3-to-Layer 2 address mappings from the ARP cache: Router> enable Router# clear otv arp-nd

### **Related Commands**

I

| Command               | Description                                                               |
|-----------------------|---------------------------------------------------------------------------|
| show otv arp-nd-cache | Displays Layer 2 and Layer 3 addresses cached from ARP packet inspection. |

## clear otv isis

To clear the Overlay Transport Virtualization (OTV) Intermediate System-to-Intermediate System (IS-IS) data, use the **clear otv isis** command in privileged EXEC mode.

clear otv isis [overlay overlay-interface| site] \*

| Syntax Description | overlay<br>overlay-interface | (Optional) Specifies the overlay interface. The range is from 0 to 512. |
|--------------------|------------------------------|-------------------------------------------------------------------------|
|                    | site                         | (Optional) Configures the IS-IS Layer 2 site process.                   |
|                    | *                            | Clears all IS-IS data.                                                  |

## **Command Modes** Privileged EXEC (#)...

| <b>Command History</b> | Release                   | Modification                 |
|------------------------|---------------------------|------------------------------|
|                        | Cisco IOS XE Release 3.5S | This command was introduced. |

#### **Examples**

The following example shows how to clear all IS-IS data on overlay interface 1: Router# clear otv isis overlay 1 \*

### **Related Commands**

| Command          | Description                                  |
|------------------|----------------------------------------------|
| otv isis overlay | Creates an OTV overlay interface.            |
| show otv isis    | Displays the IS-IS status and configuration. |

# clear otv isis lspfull

To clear the Overlay Transport Virtualization (OTV) Intermediate System-to-Intermediate System (IS-IS) link-state packet (LSP) database, use the **clear otv isis lspfull** command in privileged EXEC mode.

clear otv isis lspfull

**Syntax Description** This command has no arguments or keywords.

**Command Modes** Privileged EXEC (#)

I

 Command History
 Release
 Modification

 Cisco IOS XE Release 3.5S
 This command was introduced.

# **Usage Guidelines** The LSP database becomes full because too many routes are redistributed. Use this command to clear the LSP-full state.

## **Examples** The following example shows how to clear the LSP database: Router# clear otv isis lspfull

| <b>Related Commands</b> | ds Command Description |                                              |
|-------------------------|------------------------|----------------------------------------------|
|                         | otv isis overlay       | Creates an OTV overlay interface.            |
|                         | show otv isis          | Displays the IS-IS status and configuration. |

# clear otv isis neighbors

To clear the counters and resets associated with Overlay Transport Virtualization (OTV) Intermediate System-to-Intermediate System (IS-IS) neighbors, use the **clear otv isis neighbors** command in privileged EXEC mode.

clear otv isis [overlay overlay-interface| site] neighbors

| Syntax Description      | overlay overlay-interface     | (Optional) Specifies the c | overlay interface. The range is from 0 to 512. |
|-------------------------|-------------------------------|----------------------------|------------------------------------------------|
|                         | site                          | (Optional) Configures the  | e IS-IS Layer 2 site process.                  |
|                         |                               | 1                          |                                                |
| Command Modes           | Privileged EXEC (#)           |                            |                                                |
| Command History         |                               |                            |                                                |
| ooninnana mistory       | Release                       | M                          | odification                                    |
|                         | Cisco IOS XE Release 3.55     | S Tł                       | nis command was introduced.                    |
|                         |                               |                            |                                                |
| Examples                | The following example show    | ws how to clear the adjace | ncv counters and resets:                       |
|                         | Router# clear otv isis        |                            |                                                |
|                         | Kouter# <b>clear otv isis</b> | neigndors                  |                                                |
| <b>Related Commands</b> | Command                       |                            | Description                                    |
|                         | otv isis overlay              |                            | Creates an OTV overlay interface.              |
|                         | show otv isis                 |                            | Displays the IS-IS status and configuration.   |

# clear otv isis rib

I

To clear the local Overlay Transport Virtualization (OTV) Intermediate System-to-Intermediate System (IS-IS) Routing Information Base (RIB), use the **clear otv isis rib** command in privileged EXEC mode.

clear otv isis rib redistribution [\*| mac| multicast {\*| mapping}]

| Syntax Description           | redistribution                                                               | Clears redistribution RIB information.               |
|------------------------------|------------------------------------------------------------------------------|------------------------------------------------------|
|                              | *                                                                            | (Optional) Clears all IS-IS RIB information.         |
|                              | mac                                                                          | (Optional) Clears MAC address RIB information.       |
|                              | multicast                                                                    | (Optional) Clears multicast route RIB information.   |
|                              | mapping                                                                      | (Optional) Clears multicast mapping RIB information. |
|                              |                                                                              | 1                                                    |
| Command Modes                | Privileged EXEC (#)                                                          |                                                      |
| Command History              | Release                                                                      | Modification                                         |
|                              | Cisco IOS XE Release 3.5S                                                    | This command was introduced.                         |
|                              |                                                                              |                                                      |
| Examples                     | The following example shows how to cle<br>Router# clear otv isis rib redistr | ear all IS-IS redistribution RIB information:        |
| Examples<br>Related Commands | • •                                                                          |                                                      |
|                              | Router# clear otv isis rib redistr                                           | ibution *                                            |

## clear vpdn tunnel pppoe

To clear all PPP over Ethernet (PPPoE) sessions, use the **clear vpdn tunnel pppoe**command in privileged EXEC configuration mode.

clear vpdn tunnel pppoe

- **Syntax Description** This command has no arguments or keywords.
- **Command Modes** Privileged EXEC

**Command History** Modification Release 12.1(1)TThis command was introduced. 12.2(33)SRA This command was integrated into Cisco IOS Release 12.2(33)SRA. 12.2SX This command is supported in the Cisco IOS Release 12.2SX train. Support in a specific 12.2SX release of this train depends on your feature set, platform, and platform hardware. **Usage Guidelines** Use this command to clear all PPPoE sessions on the device. To clear a specific PPPoE session or set of sessions, use the clear pppoe command. Examples The following example clears all PPPoE sessions on the device: Router# clear vpdn tunnel pppoe **Related Commands** Command Description Clears PPPoE sessions. clear pppoe

## clear waas

To clear information about WAAS Express closed connections, statistics, cache, or tokens, use the **clear waas** command in privileged EXEC mode.

clear waas {cache{cifs-express [ads-negative-cache]| http-express metadatacache {all| https| conditional-response| redirect-response| unauthorized-response}| ssl-express}| closed-connections| connection *conn-id* [forced]| token| statistics [accelerator {cifs-express| http-express| ssl-express}| auto-discovery [blacklist]| aoim| class| connection| dre| errors| global| lz| pass-through| peer]}

#### **Syntax Description**

| cache                      | Clears WAAS Express cache.                                                          |  |
|----------------------------|-------------------------------------------------------------------------------------|--|
| cifs-express               | Clears Common Internet File System (CIFS)-Express accelerator cache.                |  |
| ads-negative-cache         | (Optional) Clears alternate data stream negative cache.                             |  |
| http-express metadatacache | Clears HTTP metadata cache.                                                         |  |
| all                        | Clears all types of metadata caches.                                                |  |
| https                      | Clears HTTPS metadata cache.                                                        |  |
| conditional-response       | Clears conditional-response metadata cache.                                         |  |
| redirect-response          | Clears redirect-response metadata cache.                                            |  |
| unauthorized-response      | Clears unauthorized-response metadata cache.                                        |  |
| ssl-express                | Clears Secure Sockets Layer (SSL)-Express accelerator cache.                        |  |
| closed-connections         | Clears information about closed connections.                                        |  |
| connection conn-id         | Clears connection information based on the connection ID.                           |  |
| forced                     | Clears a specified connection in noninteractive mode.                               |  |
| token                      | Clears the WAAS Express configuration token used by the WAAS Central Manager (WCM). |  |
| statistics                 | Clears all WAAS Express statistics.                                                 |  |
| accelerator                | Clears accelerator-specific statistics.                                             |  |
| cifs-express               | Clears CIFS-Express accelerator statistics.                                         |  |
| http-express               | Clears HTTP-Express accelerator statistics.                                         |  |

1

| ssl-express                | Clears SSL-Express accelerator statistics.                                                |
|----------------------------|-------------------------------------------------------------------------------------------|
| auto-discovery [blacklist] | Clears autodiscovery and autodiscovery blacklist information for the WAAS Express device. |
| aoim                       | Clears statistics for WAAS Express peers and negotiated capabilities.                     |
| class                      | Clears the statistics for each class.                                                     |
| connection                 | Clears WAAS Express statistics per connection.                                            |
| dre                        | Clears Data Redundancy Elimination (DRE) statistics.                                      |
| errors                     | Clears WAAS Express error statistics.                                                     |
| global                     | Clears global WAAS Express statistics.                                                    |
| lz                         | Clears Lempel-Ziv (LZ) statistics.                                                        |
| pass-through               | Clears all pass-through statistics.                                                       |
| peer                       | Clears peers statistics.                                                                  |

**Command Default** Information about closed connections, statistics, or tokens is not cleared.

**Command Modes** Privileged EXEC (#)

| <b>Command History</b> | Release  | Modification                                                                                                    |
|------------------------|----------|----------------------------------------------------------------------------------------------------|
|                        | 15.1(2)T | This command was introduced.                                                                                                    |
|                        | 15.2(3)T | This command was modified. The <b>cache</b> , <b>cifs-express</b> ,<br><b>ads-negative-cache</b> , <b>http-express metadatacache</b> , <b>all</b> , <b>https</b> ,<br><b>conditional-response</b> , <b>redirect-response</b> , <b>unauthorized-response</b> ,<br><b>ssl-express</b> , <b>accelerator</b> , <b>http-express</b> , <b>connection</b> , and <b>errors</b> keywords<br>were added. |

| Usage Guidelines | Use this command to clear any information about WAAS Express on the device. The clear waas connec |  |  |
|------------------|---------------------------------------------------------------------------------------------------|--|--|
|                  | conn-id command resets the connection and is used to kill connection for some specific reason.    |  |  |

### Examples

The following example shows how to clear WAAS Express closed connections information: Device> enable Device# clear waas closed-connections

#### **Related Commands**

ſ

| Command                             | Description                                                                        |
|-------------------------------------|------------------------------------------------------------------------------------|
| debug waas                          | Displays debugging information for different WAAS Express modules.                 |
| show waas alarms                    | Displays WAAS Express status and alarms.                                           |
| show waas auto-discovery            | Displays information about WAAS Express autodiscovery.                             |
| show waas connection                | Displays information about WAAS Express connections.                               |
| show waas statistics aoim           | Displays WAAS Express peer information and negotiated capabilities.                |
| show waas statistics application    | Displays WAAS Express policy application statistics.                               |
| show waas statistics auto-discovery | Displays WAAS Express autodiscovery statistics.                                    |
| show waas statistics class          | Displays statistics for the WAAS Express class map.                                |
| show waas statistics dre            | Displays WAAS Express DRE statistics.                                              |
| show waas statistics errors         | Displays WAAS Express error statistics.                                            |
| show waas statistics global         | Displays global WAAS Express statistics.                                           |
| show waas statistics lz             | Displays WAAS Express LZ statistics.                                               |
| show waas statistics pass-through   | Displays WAAS Express connections placed in a pass-through mode.                   |
| show waas statistics peer           | Displays inbound and outbound statistics for peer WAAS Express devices.            |
| show waas status                    | Displays the status of WAAS Express.                                               |
| show waas token                     | Displays the value of the configuration token used by the WAAS<br>Central Manager. |
| waas cm-register url                | Registers a device with the WAAS Central Manager.                                  |

## clear x25

To restart an X.25 service or Connection-Mode Network Service (CMNS), to clear a switched virtual circuit (SVC), or to reset a permanent virtual circuit (PVC), use the **clear x25** command in privileged EXEC mode.

{clear x25 {serial number| {ethernet| fastethernet| tokenring| fddi} number mac-address} [ vc-number ]] [ dlci-number ]}

#### **Syntax Description**

| serial number                                                      | Local serial interface being used for X.25 service.                                                                                                    |
|--------------------------------------------------------------------|----------------------------------------------------------------------------------------------------|
| {ethernet   fastethernet   tokenring   fddi} number<br>mac-address | Local CMNS interface (Ethernet, Fast Ethernet, Token<br>Ring, or FDDI interface) and MAC address of the<br>remote device; this information identifies a CMNS<br>service. |
| vc-number                                                          | (Optional) SVC or PVC number, in the range 1 to 4095. If specified, the SVC is cleared or the PVC is reset. If not specified, the X.25 or CMNS service is restarted.     |
| dlci-number                                                        | (Optional) When combined with a serial interface<br>number, it triggers a restart event for an Annex G<br>logical X.25 VC.                                               |

### **Command Modes** Privileged EXEC

| <b>Command History</b> | Release     | Modification                                                                                                    |
|------------------------|-------------|----------------------------------------------------------------------------------------------------|
|                        | 11.2        | This command was introduced.                                                                                                    |
|                        | 12.0(3)T    | Annex G restart or clear options were added.                                                                                                    |
|                        | 12.2(33)SRA | This command was integrated into Cisco IOS Release 12.2(33)SRA.                                                                                                    |
|                        | 12.2SX      | This command is supported in the Cisco IOS Release 12.2SX train. Support in a specific 12.2SX release of this train depends on your feature set, platform, and platform hardware. |

#### **Usage Guidelines**

**s** This command replaces the **clear x25-vc** command, which first appeared in Cisco IOS Release 8.3.

This command is used to disrupt service forcibly on an individual circuit or on all circuits using a specific X.25 service or CMNS service.

If this command is used without the *vc-number* value, a restart event is initiated, which implicitly clears all SVCs and resets all PVCs.

This command allows the option of restarting an Annex G connection per data-link connection identifier (DLCI) number, clearing all X.25 connections, or clearing a specific X.25 logical circuit number on that Annex G link.

**Examples** The following example clears the SVC or resets the PVC specified:

clear x25 serial 0 1

The following example forces an X.25 restart, which implicitly clears all SVCs and resets all PVCs using the interface:

clear x25 serial 0 The following example restarts the specified CMNS service (if active), which implicitly clears all SVCs using the service:

clear x25 ethernet 0 0001.0002.0003 The following example clears the specified DLCI Annex G connection (40) from the specified interface:

clear x25 serial 1 40

#### **Related Commands**

| Command                    | Description                                                                            |
|----------------------------|----------------------------------------------------------------------------------------|
| clear xot                  | Clears an XOT SVC or resets an XOT PVC.                                                |
| frame-relay interface-dlci | Assigns a DLCI to a specified Frame Relay subinterface on the router or access server. |
| show x25 context           | Displays details of an Annex G DLCI link.                                              |
| show x25 services          | Displays information about X.25 services.                                              |
| show x25 vc                | Displays information about active X.25 virtual circuits.                               |

## clear xot

To clear an X.25 over TCP (XOT) switched virtual circuit (SVC) or reset an XOT permanent virtual circuit (PVC), use the **clear xot** command in privileged EXEC mode.

clear xot remote ip-address port local ip-address port

#### **Syntax Description**

| remote ip-address port | Remote IP address and port number of an XOT connection ID. |
|------------------------|------------------------------------------------------------|
| local ip-address port  | Local IP address and port number of an XOT connection ID.  |

### **Command Modes** Privileged EXEC

| <b>Command History</b> | Release                                                                                                    | Modification               |                                                                                                    |
|------------------------|----------------------------------------------------------------------------------------------------|----------------------------|----------------------------------------------------------------------------------------------------|
|                        | 11.2                                                                                                    | This command was intr      | oduced.                                                                                                    |
|                        | 12.2(33)SRA                                                                                                    | This command was into      | egrated into Cisco IOS Release 12.2(33)SRA.                                                                    |
|                        | 12.2SX                                                                                                    |                            | orted in the Cisco IOS Release 12.2SX train. Support ease of this train depends on your feature set, platform, |
| Usage Guidelines       | <b>Guidelines</b> Each SVC or PVC supported by the XOT service uses a TCP connection to communicate X TCP connection is uniquely identified by the data quartet: remote IP address, remote TCP p address, and local TCP port. This command form is used to forcibly disrupt service on an in circuit. |                            | artet: remote IP address, remote TCP port, local IP<br>used to forcibly disrupt service on an individual XOT   |
|                        |                                                                                                    | <b>1</b>                   | connections originated by the router will have that router will have that local port number.                   |
| Examples               | The following command will clear or reset, respectively, the SVC or PVC using the TCP connection identified                                                                                                    |                            | y, the SVC or PVC using the TCP connection identified:                                                         |
|                        | clear xot remote 10                                                                                                    | 0.1.1.1 1998 local 172.2.2 | .2 2000                                                                                                    |
| Related Commands       | Command                                                                                                    |                            | Description                                                                                                    |
|                        | show x25 services                                                                                                    |                            | Displays information pertaining to the X.25 services.                                                          |

## clp-bit

To set the ATM cell loss priority (CLP) field in the ATM cell header, use the **clp-bit**command in FRF.5 or FRF.8 connect mode. To disable ATM CLP bit mapping, use the **no** form of this command.

clp-bit {0| 1| map-de}

no clp-bit  $\{0|\;1|\;map\text{-}de\}$ 

#### **Syntax Description**

| 0      | The CLP field in the ATM cell header is always set to 0.                                                           |
|--------|----------------------------------------------------------------------------------------------------|
| 1      | The CLP field in the ATM cell header is always set to 1.                                                           |
| map-de | The discard eligible (DE) field in the Frame Relay<br>header is mapped to the CLP field in the ATM cell<br>header. |

#### **Command Default** The default is set to **map-de**.

#### **Command Modes** FRF.5 connect configuration FRF.8 connect configuration

| and History | Release     | Modification                                                                                                    |  |
|-------------|-------------|----------------------------------------------------------------------------------------------------|--|
|             | 12.1(2)T    | This command was introduced.                                                                                                    |  |
|             | 12.2(33)SRA | This command was integrated into Cisco IOS Release 12.2(33)SRA.                                                                                                    |  |
|             | 12.2SX      | This command is supported in the Cisco IOS Release 12.2SX train. Support in a specific 12.2SX release of this train depends on your feature set, platform, and platform hardware. |  |

#### Usage Guidelines

This command maps from Frame Relay to ATM.

#### **Examples**

Comma

# **Examples** The following example sets the CLP field in the ATM header to 1 for FRF.5:

Router(config)# connect network-1 vc-group network-1 ATM3/0 1/35
Router(config-frf5)# clp-bit 1

#### Examples

I

The following example sets the CLP field in the ATM header to 1 for FRF.8:

C3640(config)# connect service-1 Serial1/0 16 ATM3/0 1/32 service-interworking C3640(config-frf8)# clp-bit 1

#### **Related Commands**

| Command         | Description                                                       |
|-----------------|-------------------------------------------------------------------|
| connect (FRF.5) | Connects a Frame Relay DLCI or VC group to an ATM PVC.            |
| de-bit map-clp  | Sets the Frame Relay DE bit field in the Frame Relay cell header. |

### cmns enable

To enable the Connection-Mode Network Service (CMNS) on a nonserial interface, use the **cmns enable** command in interface configuration mode. To disable this capability, use the **no** form of this command.

cmns enable no cmns enable Syntax Description This command has no arguments or keywords. **Command Default** Each nonserial interface must be explicitly configured to use CMNS. **Command Modes** Interface configuration **Command History** Release **Modification** 10.0 This command was introduced. This command was integrated into Cisco IOS Release 12.2(33)SRA. 12.2(33)SRA 12.2SX This command is supported in the Cisco IOS Release 12.2SX train. Support in a specific 12.2SX release of this train depends on your feature set, platform, and platform hardware. **Usage Guidelines** After this command is processed on the LAN interfaces--Ethernet, Fiber Distributed Data Interface (FDDI), and Token Ring--all the X.25-related interface configuration commands are made available. **Examples** The following example enables CMNS on Ethernet interface 0: interface ethernet 0 cmns enable **Related Co** 

| ommands | Command   | Description                                                                                                    |  |
|---------|-----------|----------------------------------------------------------------------------------------------------|--|
|         | x25 route | Creates an entry in the X.25 routing table (to be<br>consulted for forwarding incoming calls and for<br>placing outgoing PAD or protocol translation calls). |  |

### collect art

To collect Application Response Time (ART) metrics, use the **collect art** command in Flexible NetFlow flow record configuration mode. To disable the collecting of ART metrics, use the **no** form of this command.

collect art {all| client {bytes| network time {maximum| minimum| sum}| packets}| count {late responses| new connections| responses histogram| retransmissions| transactions}| network time {maximum| minimum| sum}| response time {maximum| minimum| sum}| server {bytes| packets| {network| response}} time {maximum| minimum| sum}}| total {response| transaction} time {maximum| minimum| sum}}

no collect art {all| client {bytes| network time {maximum| minimum| sum}| packets}| count {late responses| new connections| responses histogram| retransmissions| transactions}| network time {maximum| minimum| sum}| response time {maximum| minimum| sum}| server {bytes| packets| {network| response} time {maximum| minimum| sum}}| total {response| transaction} time {maximum| minimum| sum}}

#### **Syntax Description**

| all         | Collects all ART metrics.                          |
|-------------|----------------------------------------------------|
| client      | Collects ART client metrics.                       |
| bytes       | Measures the number of bytes sent by a client.     |
| network     | Collects ART client network metrics.               |
| time        | Collects ART client network time metrics           |
| maximum     | Measures the maximum client network time.          |
| minimum     | Measures the minimum client network time.          |
| sum         | Measures the total client network time.            |
| packets     | Measures the number of packets sent by client.     |
| count       | Collects ART count metrics.                        |
| late        | Collects ART count late metrics.                   |
| responses   | Measures the number of responses.                  |
| new         | Collects ART count new connection metrics.         |
| connections | Measures the number of new connections.            |
| responses   | Measures the number of responses.                  |
| histogram   | Collects the response count buckets for histogram. |

| retransmissions | Measures the number of retransmissions.       |
|-----------------|-----------------------------------------------|
| transactions    | Measures the number of transactions.          |
| network         | Collects the ART network metrics.             |
| response        | Collects the total ART response time metrics. |
| server          | Collects the ART server metrics.              |
| total           | Collects the total ART metrics.               |
| transaction     | Collects the total ART transaction metrics.   |

#### **Command Default** No ART metrics are collected.

#### **Command Modes** Flexible NetFlow flow record configuration (config-flow-record)

| <b>Command History</b> | Release  | Modification                 |
|------------------------|----------|------------------------------|
|                        | 15.1(4)M | This command was introduced. |

#### **Use the collect art** command to collect the various metrics associated with ART.

The Measurement, Aggregation, and Correlation Engine (MACE) measures TCP and non-TCP traffic. Metrics that are collected by MACE can be categorized as follows:

- Metrics that are provided by the MACE engine, for example, the number of packets and bytes.
- Metrics that are provided by the ART engine, for example, network delay. These metrics are available only for TCP flows.
- Metrics that are provided by Wide Area Application Services (WAAS), for example, Data Redundancy Elimination (DRE) input bytes. These metrics are available only when WAAS is configured and MACE is monitoring the WAAS traffic.

MACE leverages the capabilities of the ART engine to collect measurements associated with TCP-based applications.

 Examples
 The following example shows how to collect all ART metrics.

 Router(config) # flow record type mace my-art-record

 Router(config-flow-record) # collect art all

#### **Related Commands**

| Command               | Description                                                                                        |
|-----------------------|----------------------------------------------------------------------------------------------------|
| collect waas          | Collects the metrics provided by WAAS.                                                             |
| flow record type mace | Defines the key and nonkey fields that are collected<br>and exported for flow record of type MACE. |

## collect waas

To collect Wide Area Application Services (WAAS) metrics, use the **collect waas** command in Flexible NetFlow flow record configuration mode. To disable the collecting of WAAS metrics, use the **no** form of this command.

collect waas {all| connection mode| {bytes| dre| lz} {input| output}}
no collect waas {all| connection| {bytes| dre| lz} {input| output}}

#### **Syntax Description**

| all        | Collects all WAAS metrics.                                                        |
|------------|-----------------------------------------------------------------------------------|
| connection | Configures the WAAS connection.                                                   |
| mode       | Configures the connection mode of WAAS.                                           |
| bytes      | Measures input and output bytes of WAAS.                                          |
| dre        | Measures WAAS Data Redundancy Elimination (DRE) metrics.                          |
| lz         | Measures WAAS Lempel-Ziv (LZ) compression metrics.                                |
| input      | Measures the number of WAAS input bytes, DRE metrics, or LZ compression metrics.  |
| output     | Measures the number of WAAS output bytes, DRE metrics, or LZ compression metrics. |

**Command Default** No WAAS metrics are collected.

### **Command Modes** Flexible NetFlow flow record configuration (config-flow-record)

| Command History | Release  | Modification                 |
|-----------------|----------|------------------------------|
|                 | 15.1(4)M | This command was introduced. |

#### **Usage Guidelines**

Use the **collect waas** command to collect the various metrics associated with WAAS.

The Measurement, Aggregation, and Correlation Engine (MACE) measures TCP and non-TCP traffic. WAAS performs operations like compression on the matched packet and stores the statistics in a database. MACE

uses a poll mechanism to receive the statistics collected by WAAS each time it needs to prepare the records for exporting.

Note

If a flow matches both global WAAS and MACE policies, MACE exports both pre-WAAS and post-WAAS metrics for the flow. If a flow matches the global MACE policy and does not match the global WAAS policy, MACE does not export the post-WAAS metrics.

Once the required measurement metrics are collected, MACE exports the necessary information in an FNF-v9 format to an external NetFlow collector.

Metrics that are collected by MACE can be categorized as follows:

- Metrics that are provided by the MACE engine, for example, the number of packets and bytes, Application ID, Differentiated Services Code Point (DSCP), System Resource Check (SRC), and MACE address.
- Metrics that are provided by the ART engine, for example, network delay. These metrics are available only for TCP flows.
- Metrics that are provided by WAAS, for example, DRE input bytes. These metrics are available only when WAAS is configured and MACE is monitoring the WAAS traffic.

Note

All the metrics that are configured as part of the **collect** command are collected and exported to the collector or IP address mentioned in the flow exporter, even if WAAS is not enabled. If WAAS is not enabled, the value of these metrics is zero.

Examples

The following example shows how to collect all WAAS metrics:

Router(config)# flow record type mace my-waas-record Router(config-flow-record)# collect waas all

#### **Related Commands**

| Command               | Description                        |
|-----------------------|------------------------------------|
| flow record type mace | Configures a flow record for MACE. |

## connect (Frame Relay)

To define connections between Frame Relay permanent virtual circuits (PVCs), use the **connect** command in global configuration mode. To remove connections, use the **no** form of this command.

connect connection-name interface dlci {I interface dlci | l2transport}

**no connect** connection-name interface dlci {interface dlci | l2transport}

#### **Syntax Description**

| connection-name | A name for this connection.                                                                                |
|-----------------|----------------------------------------------------------------------------------------------------|
| interface       | Interface on which a PVC connection will be defined.                                                       |
| dlci            | Data-link connection identifier (DLCI) number of the PVC that will be connected.                           |
| l2transport     | Specifies that the PVC will not be a locally switched PVC, but will be tunneled over the backbone network. |

#### **Command Default** No default behavior or values

### **Command Modes** Global configuration

**Command History** 

| Release     | Modification                                                                                                    |  |
|-------------|----------------------------------------------------------------------------------------------------|--|
| 12.1(2)T    | This command was introduced.                                                                                                    |  |
| 12.0(23)8   | The l2transport keyword was added.                                                                                                    |  |
| 12.2(14)8   | This command was integrated into Cisco IOS Release 12.2(14)S.                                                                                                    |  |
| 12.2(15)T   | This command was integrated into Cisco IOS Release 12.2(15)T.                                                                                                    |  |
| 12.2(33)SRA | This command was integrated into Cisco IOS Release 12.2(33)SRA.                                                                                                    |  |
| 12.2SX      | This command is supported in the Cisco IOS Release 12.2SX train. Support<br>in a specific 12.2SX release of this train depends on your feature set,<br>platform, and platform hardware. |  |

#### **Usage Guidelines**

When Frame Relay switching is enabled, the **connect** command creates switched PVCs in Frame Relay networks.

## **Examples** The following example shows how to define a connection called *frompls1* with DLCI 100 on serial interface 5/0.

connect frompls1 Serial5/0 100 l2transport

The following example shows how to enable Frame Relay switching and define a connection called *one* between DLCI 16 on serial interface 0 and DLCI 100 on serial interface 1.

frame-relay switching
connect one serial0 16 serial1 100

#### **Related Commands**

| Command                | Description                                                 |
|------------------------|-------------------------------------------------------------|
| frame-relay switching  | Enables PVC switching on a Frame Relay DCE or NNI.          |
| mpls l2transport route | Enables routing of Frame Relay packets over a specified VC. |

## connect (FRF.5)

To configure an FRF.5 one-to-one or many-to-one connection between two Frame Relay end users over an intermediate ATM network, use the **connect** command in global configuration mode. To remove a connection, use the **no** form of this command.

**connect** *connection-name* {**vc-group** *group-name*| *fr-interface fr-dlci*}*atm-interface atm-vpi/vci* **network-interworking** 

**no connect** *connection-name* {**vc-group** *group-name*| *fr-interface fr-dlci*}*atm-interface atm-vpi/vci* **network-interworking** 

#### **Syntax Description**

| connection-name      | Connection name. Enter as a string of 15 characters maximum.                                                                                                    |
|----------------------|----------------------------------------------------------------------------------------------------|
| vc-group group-name  | VC group name for a many-to-one FRF.5 connection.<br>Enter as a string of 11 characters maximum. (If the <b>vc-group keyword</b> is specified, the interworking type is always network-interworking and does not need to be set as such.)              |
| fr-interface         | Frame Relay interface type and number; for example, serial1/0.                                                                                                    |
| fr-dlci              | Frame Relay data-link connection identifier (DLCI) in the range from 16 to 1007.                                                                                                    |
| atm-interface        | ATM interface type and number; for example, <b>atm1/0</b> .                                                                                                    |
| atm-vpi / vci        | ATM virtual path identifier/virtual channel identifier<br>(VPI/VCI). If a VPI is not specified, the default VPI<br>is 0.                                                                                                    |
| network-interworking | FRF.5 network interworking connection. This keyword is not valid if the <b>vc-group</b> keyword is specified. (If the <b>vc-group</b> keyword is specified, the interworking type is always network-interworking and does not need to be set as such.) |

#### **Command Default** No default behavior or values

**Command Modes** Global configuration

| <b>Command History</b> | Release     | Modification                                                                                                    |
|------------------------|-------------|----------------------------------------------------------------------------------------------------|
|                        | 12.1(2)T    | This command was introduced.                                                                                                    |
|                        | 12.2(8)YN   | Enhanced QoS features were added for Cisco 1720, Cisco 1750, Cisco 1751, Cisco 1760, Cisco 2610XM-2651XM, Cisco 3640, Cisco 3640A, and Cisco 3660.                                                                                                    |
|                        | 12.3(2)T    | This feature was integrated into Cisco IOS Release 12.3(2)T for the following platforms: Cisco 1720, Cisco 1721, Cisco 1750, Cisco 1751, Cisco 1760, Cisco 2610-2651, Cisco 2610XM-2651XM, Cisco 2691, Cisco 3620, Cisco 3640, Cisco 3640A, and Cisco 3660. |
|                        | 12.2(33)SRA | This command was integrated into Cisco IOS Release 12.2(33)SRA.                                                                                                    |
|                        | 12.2SX      | This command is supported in the Cisco IOS Release 12.2SX train. Support in a specific 12.2SX release of this train depends on your feature set, platform, and platform hardware.                                                                           |

Usage Guidelines Use the connect command to connect a group of Frame Relay DLCIs to an ATM permanent virtual circuit (PVC).

To connect to the Frame Relay DLCI that has been configured on the interface, the Frame Relay DLCI must be configured on the interface using the frame-relay interface-dlci switched command.

To disconnect the FRF.5 interworking connection, use the shutdown command in FRF.5 connect mode.

#### **Examples**

The following example shows how to create an FRF.5 one-to-one connection (not using the vc-group keyword):

```
Router(config)#
interface serial0/0
R
outer(config-if)# frame-relay interface-dlci 100 switched
R
outer(config-if) # interface atm1/0
R
outer(config-if) # pvc 0/32
R
outer(config-if-atm-vc)# encapsulation aal5mux frame-relay
Router (config-if-atm-vc) # exit
Router (config-if) # exit
Router(config)#
connect frf5 serial0/0 100 atm1/0 0/32 network-interworking
R
outer(config-frf5) # clp-bit 1
R
outer(config-frf5) # de-bit map-clp
The following example shows how to create an FRF.5 many-to-one connection (using the vc-group keyword):
Router(config)#
```

```
interface serial1/0
R
outer(config-if)# frame-relay interface-dlci 100 switched
Router (config-if)# exit
Router(config)#
```

1

```
vc-group friends
Router (config-vc-group) #
serial1/0 16 16
Router(config-vc-group)#
serial1/0 17 17
Router(config-vc-group)#
serial1/0 18 18
Router(config-vc-group)#
serial1/0 19 19
Router (config-vc-group) # exit
Router(config)#
interface atm1/0
R
outer(config-if) # pvc 0/32
R
outer(config-if-atm-vc)# encapsulation aal5mux frame-relay
Router (config-if-atm-vc)# exit
Router (config-if)# exit
Router(config)#
connect frf5-v vc-group friends atm1/0 0/32
R
outer(config-frf5) # de-bit map-clp
```

#### **Related Commands**

| Command                             | Description                                                                                                    |
|-------------------------------------|----------------------------------------------------------------------------------------------------|
| clp-bit                             | Sets the ATM CLP field in the ATM cell header.                                                                                                |
| de-bit                              | Sets the Frame Relay DE bit field in the Frame Relay cell header for FRF.5 and FRF.8 service interworking.                                    |
| encapsulation aal5                  | Configures the AAL and encapsulation type for an ATM PVC, SVC, VC class, or VC bundle.                                                        |
| frame-relay interface-dlci switched | Indicates that a Frame Relay DLCI is switched.                                                                                                |
| рус                                 | Creates or assigns a name to an ATM PVC, specifies<br>the encapsulation type on an ATM PVC, or enters<br>interface-AMT-VC configuration mode. |
| vc-group                            | Assigns multiple Frame Relay DLCIs to a VC group.                                                                                             |

## connect (FRF.8)

To configure an FRF.8 one-to-one mapping between a Frame Relay data-link connection identifier (DLCI) and an ATM permanent virtual circuit (PVC), use the **connect** command in global configuration mode. To remove a connection, use the **no** form of this command.

connect connection-name FR-interface FR-DLCI ATM-interface ATM-VPI/VCI service-interworking no connect connection-name FR-interface FR-DLCI ATM-interface ATM-VPI/VCI service-interworking

#### **Syntax Description**

| connection-name      | Specifies a connection name. Enter as a 15-character maximum string.                                                             |
|----------------------|----------------------------------------------------------------------------------------------------|
| FR-interface         | Specifies the Frame Relay interface type and number, for example, <b>serial1/0</b> .                                             |
| FR-DLCI              | Specifies the Frame Relay data-link connection identifier (DLCI) in the range 16 to 1007.                                        |
| ATM-interface        | Specifies the ATM interface type and number, for example <b>atm1/0</b> .                                                         |
| ATM-VPI/VCI          | Specifies the ATM virtual path identifier/virtual channel identifier (VPI/VCI). If a VPI is not specified, the default VPI is 0. |
| service-interworking | Specifies FRF.8 service interworking.                                                                                            |

**Command Default** No default behavior or values.

#### **Command Modes** Global configuration

| <b>Command History</b> | Release     | Modification                                                                                                    |
|------------------------|-------------|----------------------------------------------------------------------------------------------------|
|                        | 12.1(2)T    | This command was introduced.                                                                                                    |
|                        | 12.2(33)SRA | This command was integrated into Cisco IOS Release 12.2(33)SRA.                                                                                                    |
|                        | 12.28X      | This command is supported in the Cisco IOS Release 12.2SX train. Support in a specific 12.2SX release of this train depends on your feature set, platform, and platform hardware. |

### **Usage Guidelines** Use the **connect** command to connect a Frame Relay DLCI to an ATM PVC.

To disconnect the FRF.8 interworking connection, use the shutdown connect subcommand.

**Examples** 

The following example shows how to create an FRF.8 connection:

router(config)#
interface serial0
router(config-if)# frame-relay interface-dlci 100 switche
d
router(config-if)# interface atm1/0
router(config-if)# pvc 0/32
router(config-if-atm-vc)# encapsulation aal5mux fr-atm-srv
router(config)#
connect service-1 Serial0 100 ATM1/0 0/32 service-interworking
router(config-frf8)# efci-bit map-fecn

#### **Related Commands**

| Command            | Description                                                                                               |
|--------------------|----------------------------------------------------------------------------------------------------|
| clp-bit            | Sets the ATM CLP field in the ATM cell header.                                                            |
| de-bit map-clp     | Sets the EFCI bit field in the ATM cell header.                                                           |
| encapsulation aal5 | Configures the AAL and encapsulation type for an ATM PVC, SVC, or VC class.                               |
| рус                | Creates an ATM PVC on a main interface or<br>subinterface; enters interface-ATM-VC configuration<br>mode. |

## connect (L2VPN local switching)

To create Layer 2 data connections between two ports on the same router, use the **connect** command in global configuration mode. To remove such connections, use the **no** form of this command.

#### Syntax for 12.0S, 12.2S and 12.4T Releases

**connect** *connection-name type number circuit-id* [*dlci*| *pvc*| *pvp*] *type number circuit-id* [*dlci*| *pvc*| *pvp*] [**interworking ip**| **ethernet**]

**no connect** *connection-name type number circuit-id* [*dlci*| *pvc*| *pvp*] *type number circuit-id* [*dlci*| *pvc*| *pvp*] [**interworking ip**| **ethernet**]

#### Syntax for Cisco IOS XE Release 2.5 and Later Releases

**connect** connection-name type number type number

no connect connection-name type number type number

#### **Syntax Description**

| connection-name | A name for this local switching connection.                                                                                                    |
|-----------------|----------------------------------------------------------------------------------------------------|
| type            | String that identifies the type of interface used to<br>create a local switching connection; for example,<br>serial or Gigabit Ethernet.           |
| number          | Integer that identifies the number of the interface; for example, $0/0/0.1$ for a Gigabit Ethernet interface.                                      |
| circuit-id      | CEM group ID. This option is used for CEM circuits only.                                                                                           |
| dlci            | (Optional) The data-link connection identifier (DLCI) assigned to the interface.                                                                   |
| рис             | (Optional) The permanent virtual circuit (PVC) assigned to the interface, expressed by its vpi/vci (virtual path and virtual channel identifiers). |
| рур             | (Optional) The permanent virtual path (PVP) assigned to the interface.                                                                             |

1

| interworking ip | (Optional) Specifies that this local connection enables<br>different transport types to be switched locally and<br>causes IP packets to be extracted from the attachment<br>circuit and sent over the pseudowire. Attachment<br>circuit frames that do not contain IPv4 packets are<br>dropped.                                                                                                    |
|-----------------|----------------------------------------------------------------------------------------------------|
|                 | <b>Note</b> This keyword is not necessary for configurations that locally switch the same transport type, such as ATM to ATM, or Frame Relay to Frame Relay.                                                                                                    |
| ethernet        | (Optional) Specifies that this local connection enables<br>different transport types to be switched locally and<br>causes Ethernet frames to be extracted from the<br>attachment circuit and sent over the pseudowire.<br>Ethernet end-to-end transmission is assumed.<br>Attachment circuit frames that do not contain Ethernet<br>frames are dropped. In the case of VLAN, the VLAN<br>tag is removed, leaving a pure Ethernet frame. |
|                 | <b>Note</b> This keyword is not necessary for configurations that locally switch the same transport type, such as ATM to ATM, or Frame Relay to Frame Relay.                                                                                                    |

### **Command Default** This command is disabled by default.

### **Command Modes** Global configuration (config)

### **Command History**

| Release                  | Modification                                                         |
|--------------------------|----------------------------------------------------------------------|
| 12.0(27)8                | This command was introduced for local switching.                     |
| 12.2(25)8                | This command was integrated into Cisco IOS Release 12.2(25)S.        |
| 12.0(30)S                | This command was integrated into Cisco IOS Release 12.0(30)S.        |
| 12.2(28)SB               | This command was integrated into Cisco IOS Release 12.2(28)SB.       |
| 12.4(11)T                | This command was integrated into Cisco IOS Release 12.4(11)T.        |
| 12.2(33)SRB              | This command was integrated into Cisco IOS Release 12.2(33)SRB.      |
| 12.2(33)SXH              | This command was integrated into Cisco IOS Release 12.2(33)SXH.      |
| Cisco IOS XE Release 2.5 | This command was integrated into Cisco IOS XE Release 2.5.           |
| 15.1(1)8                 | This command was modified. The <i>circuit-id</i> argument was added. |

#### **Examples**

The following example shows an Ethernet interface configured for Ethernet, plus an ATM interface configured for AAL5 Subnetwork Access Protocol (SNAP) encapsulation. The **connect** command allows local switching between these two interfaces and specifies the interworking type as IP mode.

Router(config)# interface atm 0/0/0
Router(config-if)# pvc 0/100 l2transport
Router(cfg-if-atm-l2trans-pvc)# encapsulation aal5snap
Router(config)# interface fastethernet 6/0/0.1
Router(config-subif)# encapsulation dotlq 100
Router(config)# connect atm-eth-con atm 0/0/0 0/100 fastethernet 6/0/0.1 interworking ip

#### **Related Commands**

| Command               | Description                                        |
|-----------------------|----------------------------------------------------|
| frame-relay switching | Enables PVC switching on a Frame Relay DCE or NNI. |

## cpu-threshold

To set the CPU threshold limit, use the **cpu-threshold** command in parameter-map configuration mode. To reset the threshold limit, use the **no** form of this command.

cpu-threshold maximum-threshold

no cpu-threshold maximum-threshold

| Syntax Description                               | maximum-threshold                                                                                                    | The maximum limit. The range is 1 to 100. The default threshold is 80. |
|--------------------------------------------------|----------------------------------------------------------------------------------------------------|------------------------------------------------------------------------|
| Command Default                                  | CPU threshold limit is not set.                                                                                                    |                                                                        |
| Command Modes                                    | Parameter-map configuration (config-pro                                                                                                    | file)                                                                  |
| <b>Command History</b>                           | Release                                                                                                    | Modification                                                           |
|                                                  | 15.1(2)T                                                                                                    | This command was introduced.                                           |
| Usage Guidelines<br>Examples<br>Related Commands | Use this command to set the threshold limit for the CPU device using WAAS Express. WAAS Express accelerates the WAAS optimized flow if the router's CPU utilization exceeds the configured limit.<br>The following example shows how to set the CPU threshold:<br>Router(config)# parameter-map type waas waas_global<br>Router(config-profile)# cpu-threshold 70 |                                                                        |
| Related Commands                                 | Command                                                                                                    | Description                                                            |
|                                                  | lz entropy                                                                                                    | Enables LZ compression through entropy checking.                       |
|                                                  | parameter-map type waas                                                                                                    | Defines a WAAS Express parameter map.                                  |
|                                                  | policy-map type waas                                                                                                    | Configures WAAS Express policy map.                                    |
|                                                  | tfo auto-discovery                                                                                                    | Configures autodiscovery for WAAS Express.                             |
|                                                  | tfo optimize                                                                                                    | Configures compression for WAAS Express.                               |

٦